## 常见问题

# 常见问题

文档版本 85 发布日期 2023-09-26

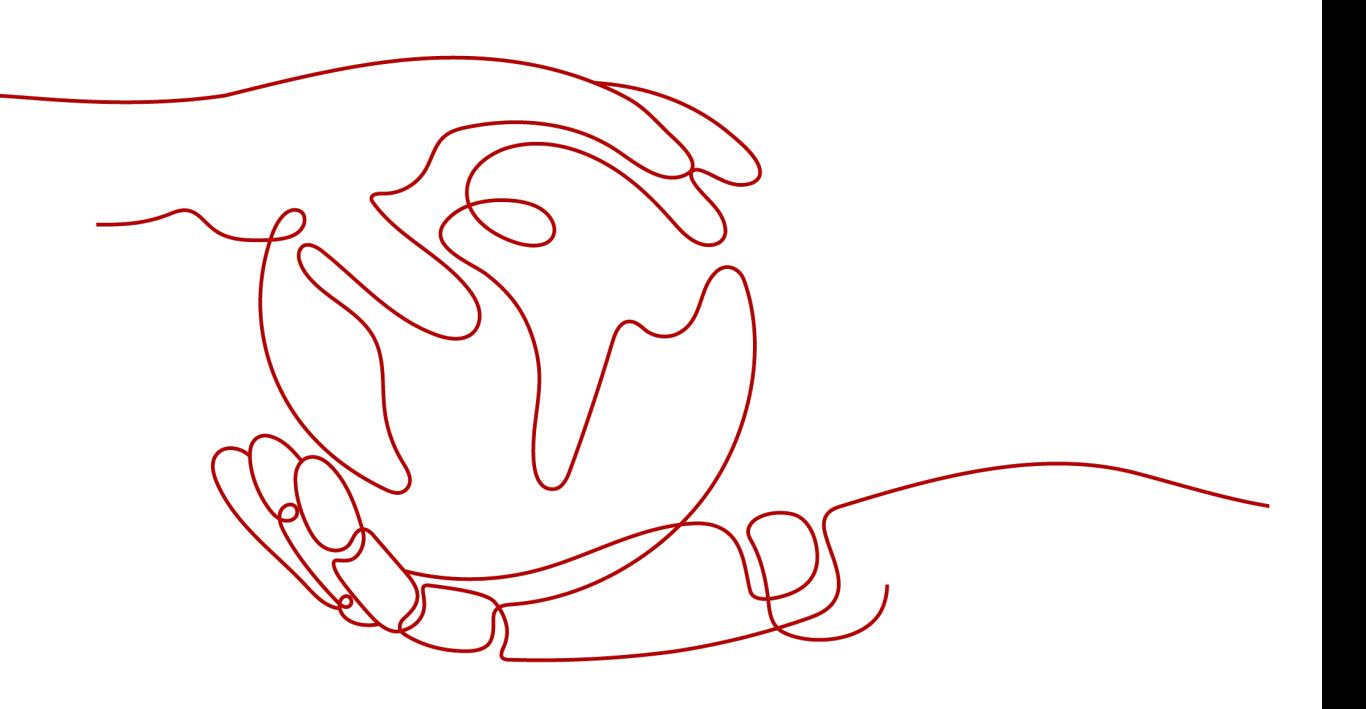

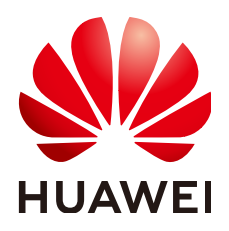

#### 版权所有 **©** 华为技术有限公司 **2024**。 保留一切权利。

非经本公司书面许可,任何单位和个人不得擅自摘抄、复制本文档内容的部分或全部,并不得以任何形式传 播。

#### 商标声明

**、<br>HUAWE和其他华为商标均为华为技术有限公司的商标。** 本文档提及的其他所有商标或注册商标,由各自的所有人拥有。

#### 注意

您购买的产品、服务或特性等应受华为公司商业合同和条款的约束,本文档中描述的全部或部分产品、服务或 特性可能不在您的购买或使用范围之内。除非合同另有约定,华为公司对本文档内容不做任何明示或暗示的声 明或保证。

由于产品版本升级或其他原因,本文档内容会不定期进行更新。除非另有约定,本文档仅作为使用指导,本文 档中的所有陈述、信息和建议不构成任何明示或暗示的担保。

安全声明

#### 漏洞处理流程

华为公司对产品漏洞管理的规定以"漏洞处理流程"为准,该流程的详细内容请参见如下网址: <https://www.huawei.com/cn/psirt/vul-response-process> 如企业客户须获取漏洞信息,请参见如下网址: <https://securitybulletin.huawei.com/enterprise/cn/security-advisory>

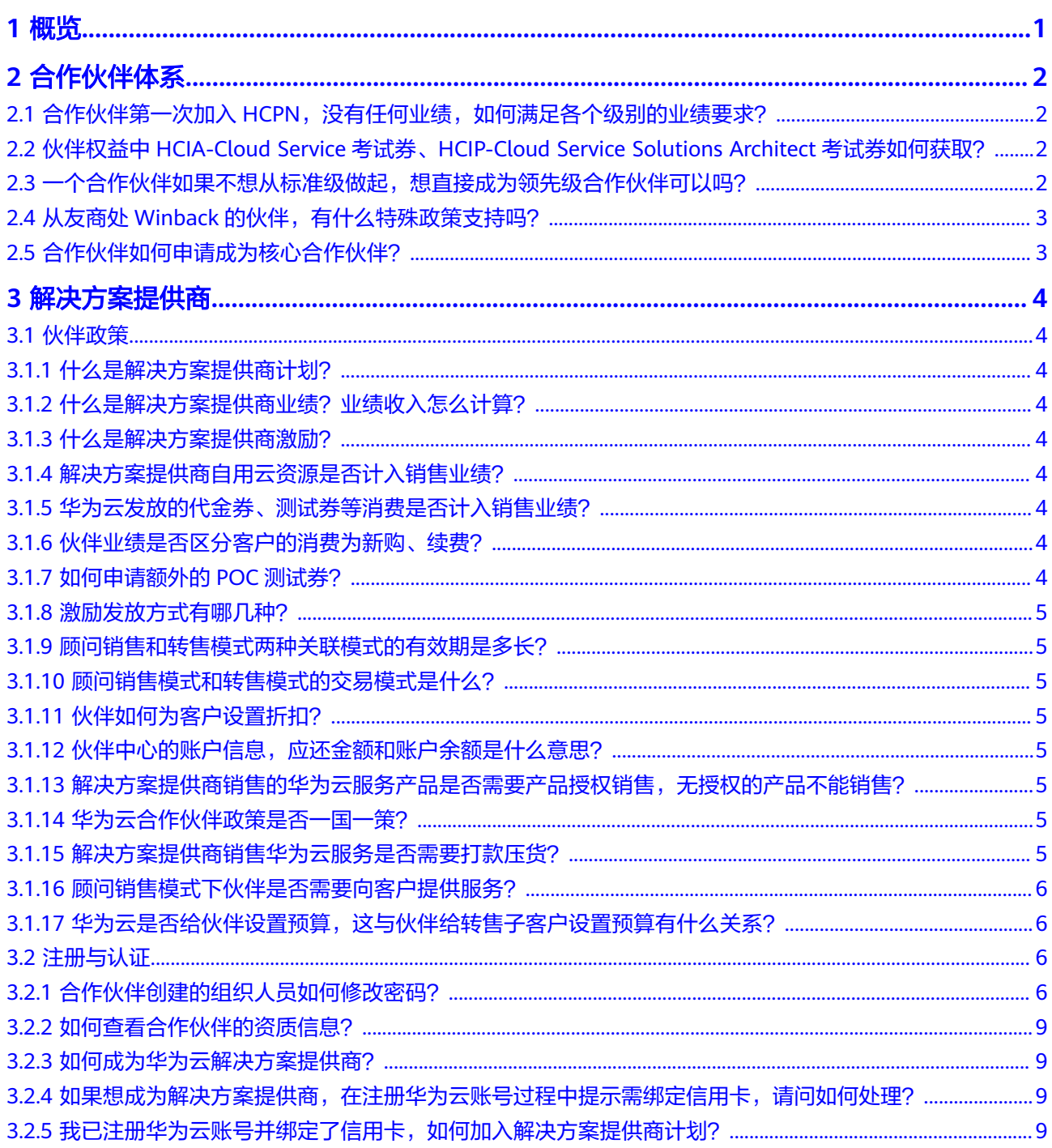

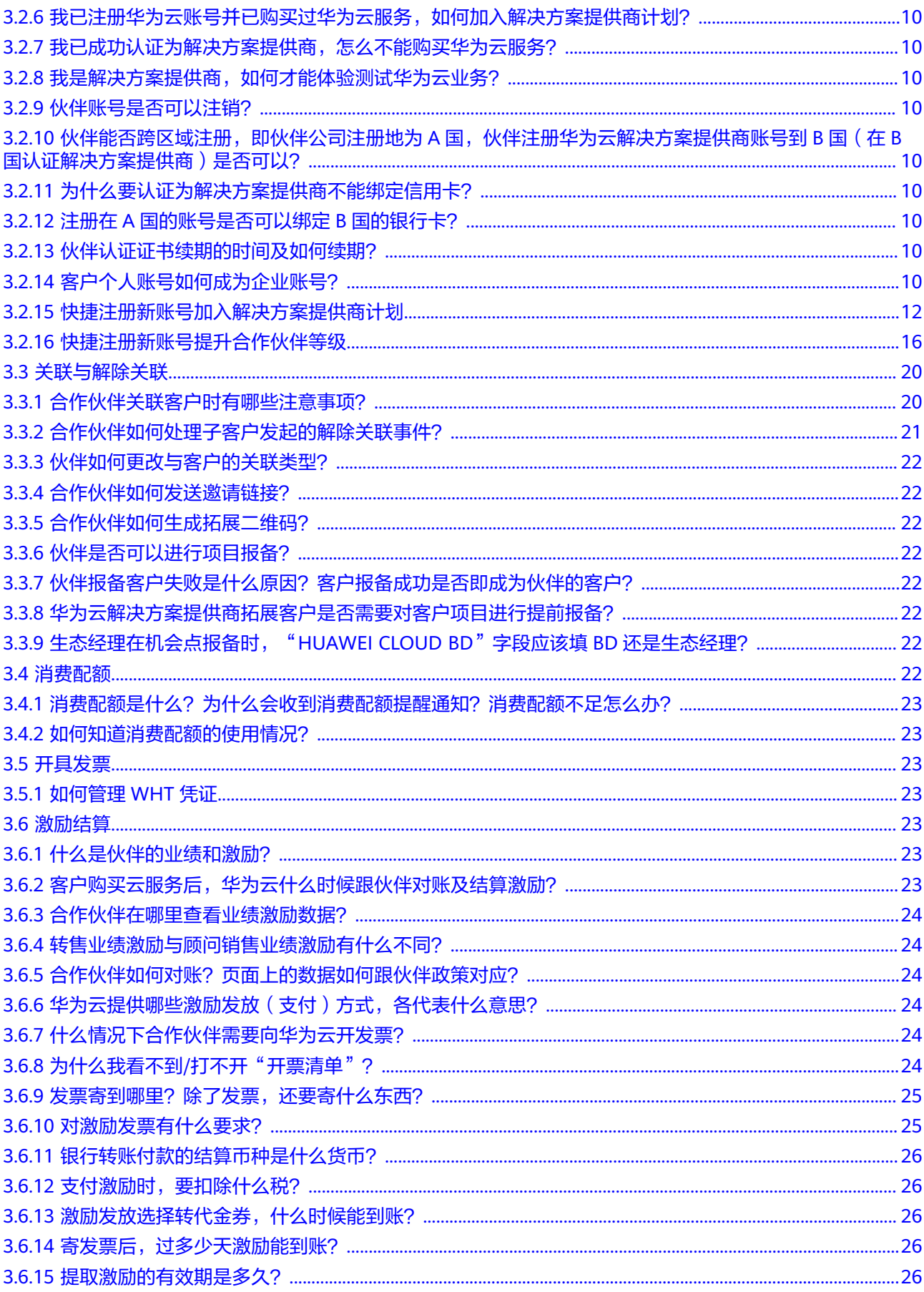

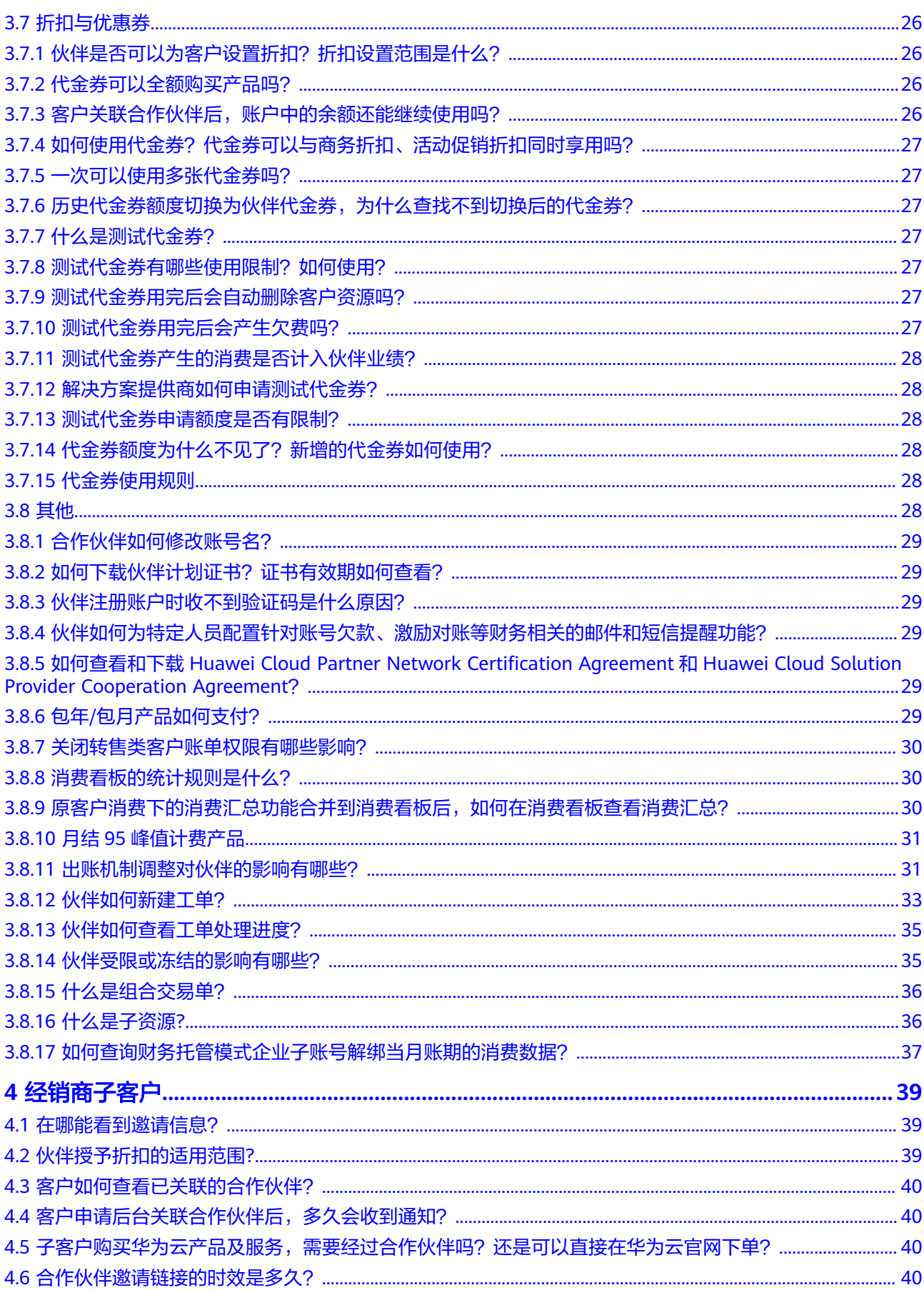

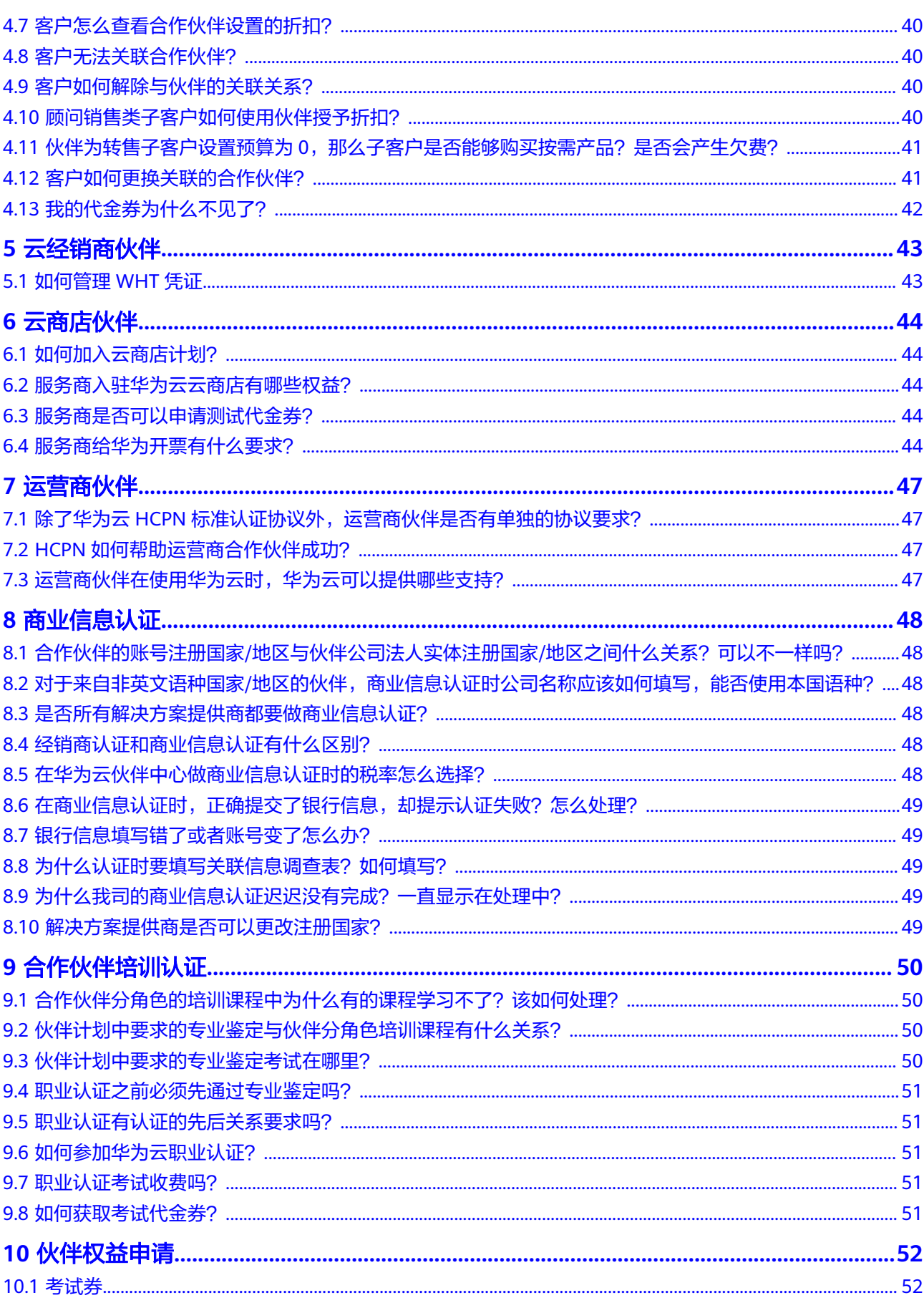

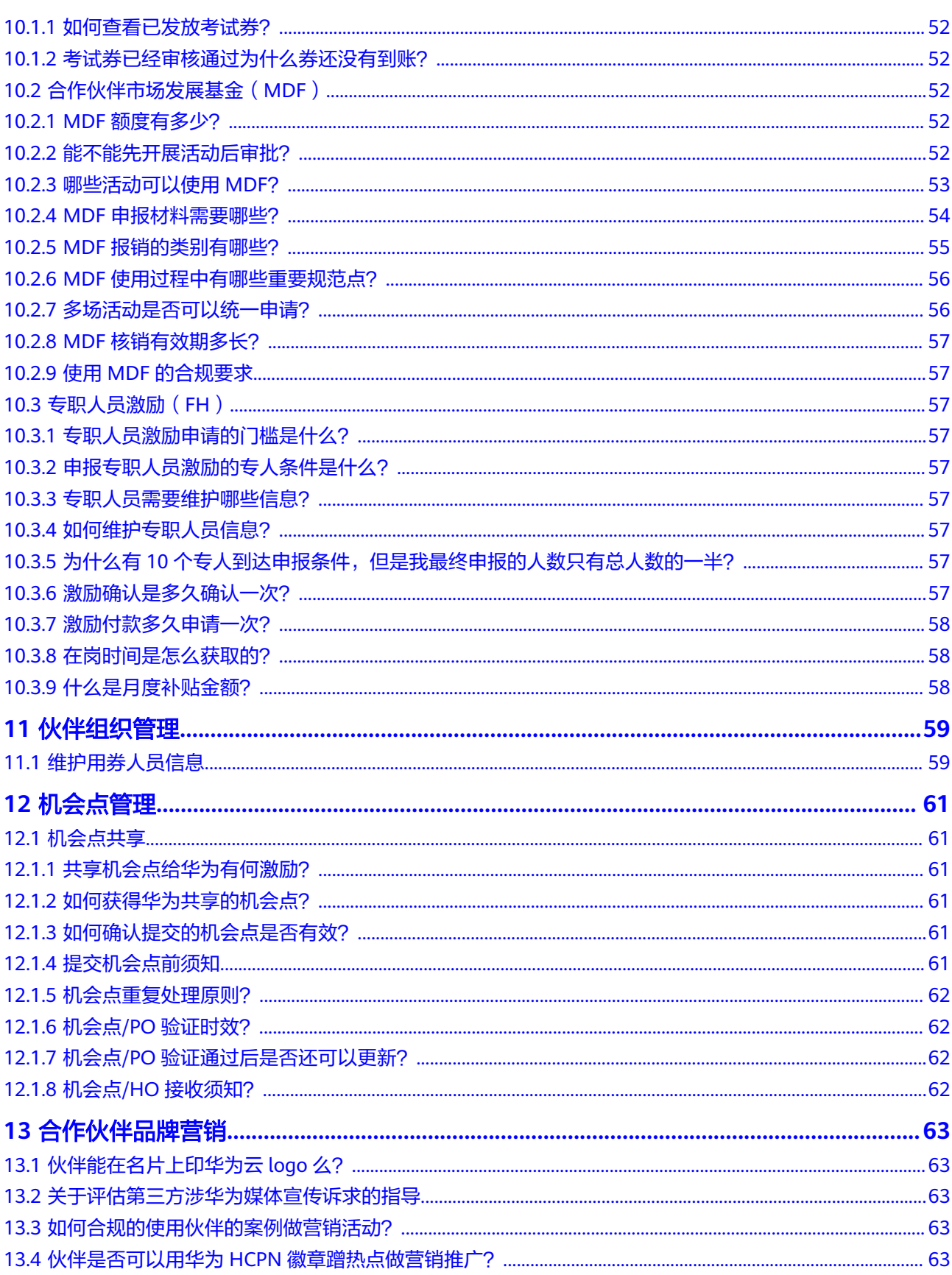

# **1** 概览

<span id="page-8-0"></span>您可以获取到不同角色的常见问题解答:

- [合作伙伴体系](#page-9-0)
- [解决方案提供商](#page-11-0)
- [经销商子客户](#page-46-0)
- [云经销商伙伴](#page-50-0)
- [云商店伙伴](#page-51-0)
- [运营商伙伴](#page-54-0)
- [合作伙伴培训认证](#page-57-0)
- [合作伙伴市场开发基金\(](#page-59-0)**MDF**)
- [专职人员激励\(](#page-64-0)**FH**)
- [机会点管理](#page-68-0)
- [合作伙伴品牌营销](#page-70-0)
- [组织管理](#page-66-0)

# **2** 合作伙伴体系

## <span id="page-9-0"></span>**2.1** 合作伙伴第一次加入 **HCPN**,没有任何业绩,如何满足各 个级别的业绩要求?

新伙伴加入HCPN,首先不视业绩,提前授予标准级身份。

# **2.2** 伙伴权益中 **HCIA-Cloud Service** 考试券、**HCIP-Cloud Service Solutions Architect** 考试券如何获取?

请联系您的生态经理,获取HCIA-Cloud Service考试券、HCIP-Cloud Service Solutions Architect考试券。

## **2.3** 一个合作伙伴如果不想从标准级做起,想直接成为领先级 合作伙伴可以吗?

可以,但需要遵循HCPN管理规范。

- 区域能力伙伴提前授予领先级伙伴
	- 伙伴是当地具备客户基础和专业能力的中大型企业。
	- 伙伴书面承诺年度业绩360K USD,有详细的BP支撑。
	- 伙伴承诺5个专职人员投入,并在6个月内通过华为云Huawei Cloud Certified Associate认证。
- 区域能力伙伴提前授予优选级伙伴
	- 伙伴是当地具备客户基础和专业能力的中大型企业。
	- 伙伴书面承诺年度业绩120K USD,有详细的BP支撑。
	- 伙伴承诺3个专职人员投入,并在6个月内通过华为云Huawei Cloud Certified Associate认证。

# <span id="page-10-0"></span>**2.4** 从友商处 **Winback** 的伙伴,有什么特殊政策支持吗?

有,请参见如下规范:

- A1合作伙伴Winback A1注册级授予HCPN标准级,标准级授予HCPN优选级,进阶级和核心级授予 HCPN领先级。
- A2合作伙伴Winback A2行动宝盒授予HCPN标准级,银牌伙伴授予HCPN优选级,金牌伙伴伙伴授予 HCPN领先级。

# **2.5** 合作伙伴如何申请成为核心合作伙伴?

核心级合作伙伴是邀请加入的,一个合作伙伴不能直接申请成为核心级合作伙伴,需 要由华为云邀请加入。核心级合作伙伴管理规范如下:

- 领先运营商
	- a. 承诺最低年度保底金额 1.2M USD
	- b. 最少投入专职人员5人,并在6个月内通过华为云认证
	- c. 在当地有B2B业务基础
	- d. 在本国属于TOP 3的运营商,在某个国家最多不超过3个

达不到以上要求的,按照领先级或优选级伙伴进行合作及身份授予。

- 区域领先咨询伙伴(如A1的Premier伙伴,A2金牌伙伴,有特殊能力的伙伴)
	- a. 承诺最低年度保底金额 1.2M USD。
	- b. 能提供本地数据中心机房,带宽,运营执照等特殊能力的伙伴。
	- c. 最少投入专职人员5人,并在6个月内通过华为云认证。
	- d. 自有业务使用华为云,新的解决方案或应用基于华为云构建。
	- e. 在某个国家最多不超过5个。
	- 达不到以上要求的,按照友商Winback的身份授予原则进行身份授予。
- Global Partner在当地的机构
	- a. 华为云认证的Global Partner属于核心级别的,在当地自动适用区域核心性伙 伴待遇,我司当地区域和国家的机构要与伙伴进行当面的认证和注册
	- b. 伙伴的业绩根据区域认证的账号进行统计和发放。
	- c. 在本区域承诺最低年度保底金额 500K USD。
	- d. 最少投入专职人员5人,并在6个月内通过华为云认证。
	- e. 自有业务使用华为云,新的解决方案或应用基于华为云构建。

# **解决方**案提

## <span id="page-11-0"></span>**3.1** 伙伴政策

## **3.1.1** 什么是解决方案提供商计划?

解决方案提供商专为系统集成商 (SI)、策略咨询公司、解决方案提供商、代理、运维 服务提供商 (MSP) 、增值经销商 (VAR)和运营商伙伴设计,可将华为云产品作为其差 异化解决方案的一部分转售给最终客户。

#### **3.1.2** 什么是解决方案提供商业绩?业绩收入怎么计算?

伙伴直接转售华为云或者间接带动华为云的销售,以客户在华为云上已经使用的资源 的消费结算付款为计算的依据。其中的现金收入部分会计入伙伴业绩,伙伴业绩是后 续伙伴激励的重要输入。

#### **3.1.3** 什么是解决方案提供商激励?

对于解决方案提供商,华为云会根据解决方案提供商的业绩及增值贡献给予相匹配的 激励,回馈解决方案提供商的贡献。激励包括基于业绩的基础激励以及需满足一定条 件的专项激励。

#### **3.1.4** 解决方案提供商自用云资源是否计入销售业绩?

解决方案提供商账号无法购买云资源,伙伴可以使用同名公司注册新的华为云账号绑 定解决方案提供商账号进行消费,该华为云账号产生的现金消费计入伙伴业绩。

#### **3.1.5** 华为云发放的代金券、测试券等消费是否计入销售业绩?

不计入。

#### **3.1.6** 伙伴业绩是否区分客户的消费为新购、续费?

不区分。

## **3.1.7** 如何申请额外的 **POC** 测试券?

联系代表处华为云生态经理。

#### <span id="page-12-0"></span>**3.1.8** 激励发放方式有哪几种?

顾问销售模式下的月度激励,伙伴可以选择银行转账付款(激励金额累计达到USD 200以上)、返华为云账户、转代金券三种方式。转售模式下的激励发放只支持返华为 云账户和转代金券两种方式。

#### **3.1.9** 顾问销售和转售模式两种关联模式的有效期是多长?

同一个客户只能选择其中一种关联模式,关联后一直有效。

#### **3.1.10** 顾问销售模式和转售模式的交易模式是什么?

顾问销售模式,客户和华为云直接交易,华为云负责客户界面的合同、商务、开票。 客户需要自行绑定信用卡购买云服务产品,伙伴拿激励。

转售模式,华为云和伙伴交易,伙伴和客户交易。伙伴负责客户的预算设置、合同、 商务、开票。客户不需要绑定信用卡,客户的消费账单、实际应支付金额由解决方案 提供商负责。

## **3.1.11** 伙伴如何为客户设置折扣?

顾问销售模式,伙伴可在伙伴中心选定某个客户为其设置华为云授权范围内的折扣。

转售模式,华为云不管控伙伴和客户之间的成交价,因此不能设置折扣。

#### **3.1.12** 伙伴中心的账户信息,应还金额和账户余额是什么意思?

应还金额:指伙伴应向华为支付的费用(汇总伙伴关联的转售类子客户的云资源用 量,按照伙伴与华为云结算价计算的消费金额)。

账户余额:指伙伴充值账户的余额,华为云生成月度伙伴应还金额后会优先从账户余 额内扣款。

#### **3.1.13** 解决方案提供商销售的华为云服务产品是否需要产品授权销 售,无授权的产品不能销售?

华为云解决方案提供商对华为云国际站官网所有产品均可以进行全球不限制区域的销 售。

#### **3.1.14** 华为云合作伙伴政策是否一国一策?

不是,华为云合作伙伴政策只有两种:中国区大陆和非中国区大陆(海外)。

合作伙伴可以通过华为云任何一地进行伙伴注册认证,使用注册地的合作伙伴政策销 售华为云全球节点资源,结算价参考各个区域的定价执行折扣/返点。

#### **3.1.15** 解决方案提供商销售华为云服务是否需要打款压货?

解决方案提供商销售华为云服务,不需要提前打款给华为云压货。但是分级别对解决 方案提供商有全年业绩要求,视业绩情况对伙伴级别给予升降级处理;华为云海外客 户采用后付费模式,华为云根据伙伴的客户情况给予一定额度的授信,支持伙伴后付 费。

#### <span id="page-13-0"></span>**3.1.16** 顾问销售模式下伙伴是否需要向客户提供服务?

顾问销售模式下,伙伴同样需要为客户提供相应的支持服务,而不是只拿返点。

#### **3.1.17** 华为云是否给伙伴设置预算,这与伙伴给转售子客户设置预 算有什么关系?

- 华为云基于伙伴等级授予伙伴一定的消费额度,该额度与伙伴给子客户的月度预 算额度不直接关联。如果伙伴超出华为云给伙伴的消费额度,伙伴需及时还款, 华为云会监控和通知伙伴,但华为云不会直接对转售子客户的云服务做任何操 作。
- 伙伴给客户设置月度预算,实际上是华为云提供给伙伴管理客户云资源用量的工 具,伙伴可以自行设置客户的月度预算,华为云按照官网价消费和月度预算比 对,如果客户消费超出一定的预算比例,伙伴会收到预警通知。伙伴可选择调整 客户月度预算,或者对客户采取冻结措施,客户账号被冻结后,客户无法新购、 续订、变更资源;已开通资源可能无法正常操作,但仍会产生费用,需谨慎操 作。次月客户预算自动恢复。

# **3.2** 注册与认证

## **3.2.1** 合作伙伴创建的组织人员如何修改密码?

组织人员修改密码有以下两种方式:

- 进入伙伴中心后,在右上角用户名下拉菜单中选择"伙伴信息 > 基本信息"页面 的"个人资料"页签修改密码。具体操作请参见<mark>修改账号密码</mark>。
- 在IAM用户登录页面单击"忘记密码"。操作如下:
	- a. 单击"忘记密码"。

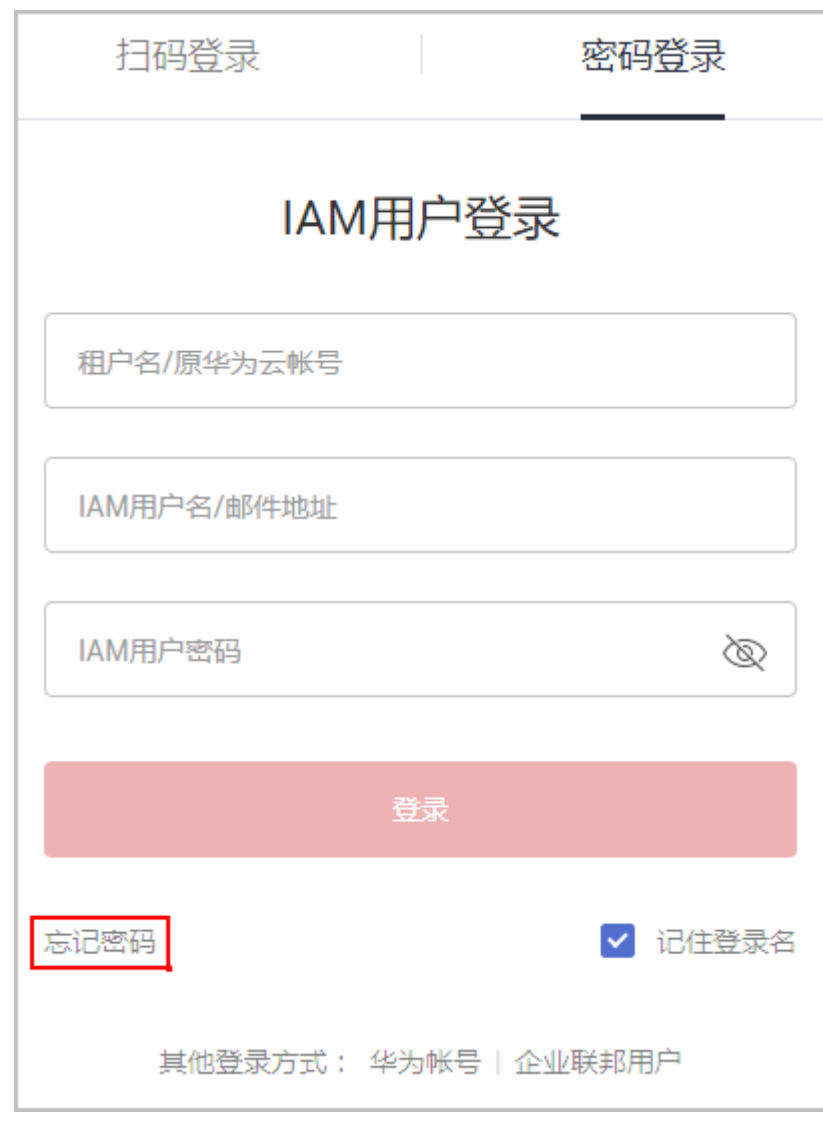

b. 输入管理员账号和IAM用户名,单击"下一步"。

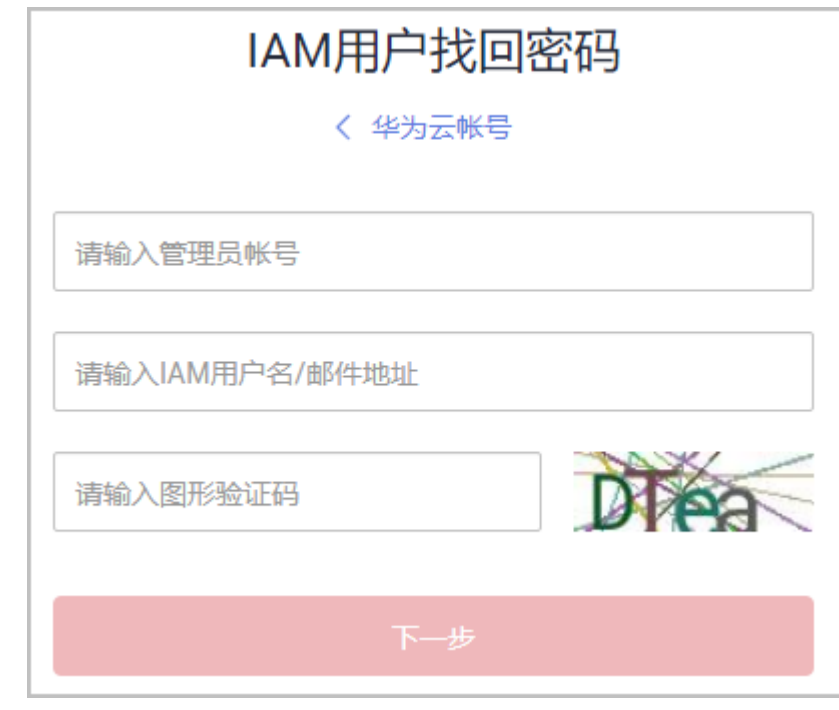

c. 输入验证码,单击"下一步"。

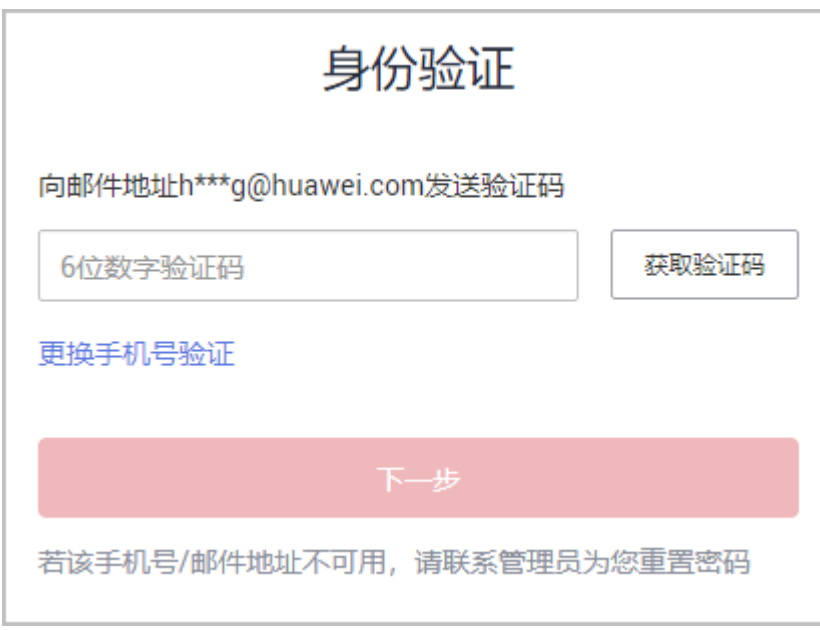

d. 设置密码,单击"确定"。

<span id="page-16-0"></span>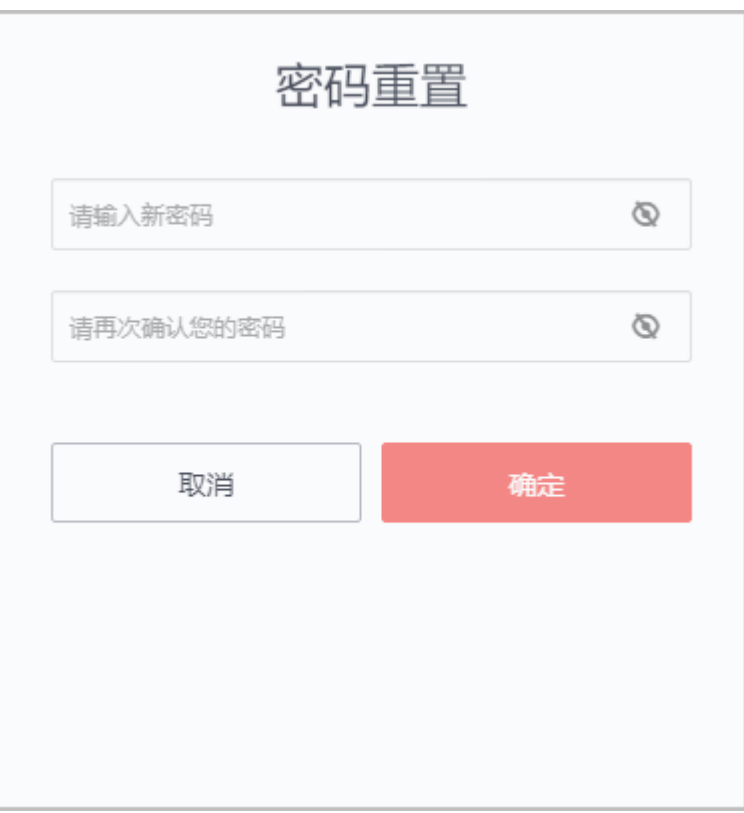

修改密码成功。

#### **3.2.2** 如何查看合作伙伴的资质信息?

在伙伴中心"计划 > 已加入伙伴计划"页面可以查看已加入的伙伴计划名称以及计划 等级等信息。

- 单击伙伴计划后的"查看详情",可查看对应的伙伴计划详情。
- 单击伙伴计划后的"下载证书",可下载对应的伙伴计划证书。

#### **3.2.3** 如何成为华为云解决方案提供商?

若您已注册华为云账号,且该账号没有历史消费、未绑定信用卡,您可以登录华为云 后前往**[Partner](https://www.huaweicloud.com/intl/zh-cn/partners/)**页面申请加入HCPN,并申请加入解决方案提供商计划。

若您未拥有华为云账号,您可以访问华为云官网并前往**[Partner](https://www.huaweicloud.com/intl/zh-cn/partners/)**页面申请加入HCPN, 按照页面提示完成华为云账号注册(无需完成绑定信用卡流程)。

#### **3.2.4** 如果想成为解决方案提供商,在注册华为云账号过程中提示需 绑定信用卡,请问如何处理?

在加入解决方案提供商计划前不需要绑定信用卡,您可以直接前往**[Partner](https://www.huaweicloud.com/intl/zh-cn/partners/)**页面申请加 入HCPN。

#### **3.2.5** 我已注册华为云账号并绑定了信用卡,如何加入解决方案提供 商计划?

在加入解决方案提供商计划前不需要绑定信用卡,您需要前往**[Partner](https://www.huaweicloud.com/intl/zh-cn/partners/)**页面注册一个新 的账号。

#### <span id="page-17-0"></span>**3.2.6** 我已注册华为云账号并已购买过华为云服务,如何加入解决方 案提供商计划?

您需要前往**[Partner](https://www.huaweicloud.com/intl/zh-cn/partners/)**页面注册一个新的账号。

#### **3.2.7** 我已成功认证为解决方案提供商,怎么不能购买华为云服务?

解决方案提供商账号是管理账号,主要用途是用来进行业务管理的,不能用来直接购 买华为云服务。

#### **3.2.8** 我是解决方案提供商,如何才能体验测试华为云业务?

您可以新注册一个普通的华为云账号,通过"邮箱注册"、"绑定手机号"、"完善 账户信息"、"绑定信用卡"后,即可进行华为云业务的测试和体验。

#### **3.2.9** 伙伴账号是否可以注销?

已经加入任一伙伴计划的华为云账号无法注销。

#### **3.2.10** 伙伴能否跨区域注册,即伙伴公司注册地为 **A** 国,伙伴注册 华为云解决方案提供商账号到 **B** 国(在 **B** 国认证解决方案提供商) 是否可以?

注册地原则上不受限制,但因受限于各国商法财税规定,一般只支持伙伴在公司注册 地所在国注册华为云解决方案提供商账号,以支持华为云销售及收付款。

#### **3.2.11** 为什么要认证为解决方案提供商不能绑定信用卡?

伙伴加入解决方案提供商之后,原来的华为云账号转变为解决方案提供商账号,由于 解决方案提供商账号不具备云资源购买和使用功能,所以如果伙伴的账号已经绑卡并 且开了云资源,必须要全部关闭和退订之后才能申请成为解决方案提供商。

彻底关闭和退订云服务会花费大量时间,一方面伙伴单方面往往无法完成,需要提工 单解决;此外部分云服务(如DNS,消息通知服务,部分公测服务)即使提工单从后 台关闭也需要耗费一两天时间,影响伙伴体验。为了避免出现这些情况,因此限制绑 定信用卡。

#### **3.2.12** 注册在 **A** 国的账号是否可以绑定 **B** 国的银行卡?

可以。

#### **3.2.13** 伙伴认证证书续期的时间及如何续期?

伙伴认证证书续期要根据伙伴计划的政策定义,可以选择为自动续期或主动重新申 报,具体事宜请联系生态经理(在"伙伴中心 > 总览"页面查看对口生态经理)。

自动续期的时间是在每年的1月31日。

### **3.2.14** 客户个人账号如何成为企业账号?

客户可以在账号中心将个人账号升级为企业账号。

#### 操作步骤

- 步骤**1** 使用合作伙伴账号登录[华为云](https://www.huaweicloud.com/intl/zh-cn/)。
- 步骤**2** 单击页面右上角账号下拉框中的"账号中心",进入账号中心。
- 步骤**3** 在左侧导航栏中选择"账号中心 > 基本信息",进入"基本信息"页面。
- 步骤4 单击"华为云业务信息"区域的"修改信息",进入"修改信息"页面。

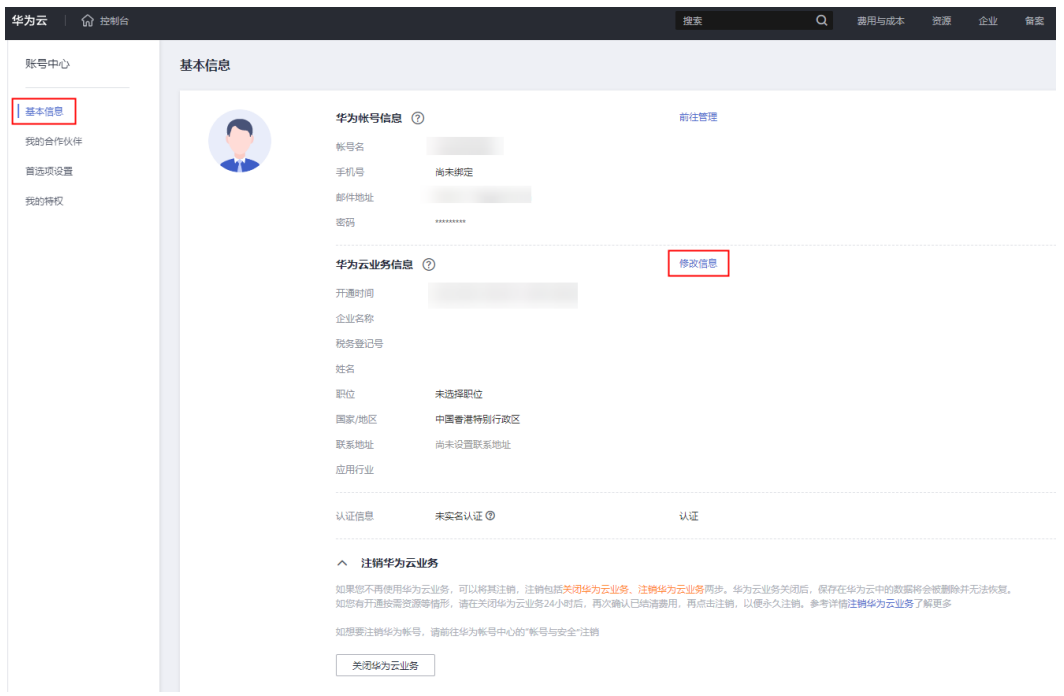

步骤**5** 您可以修改使用华为云业务时所需的信息,如企业名称、税务登记号、联系地址、联 系人、职位、支付货币和应用行业信息等。

<span id="page-19-0"></span>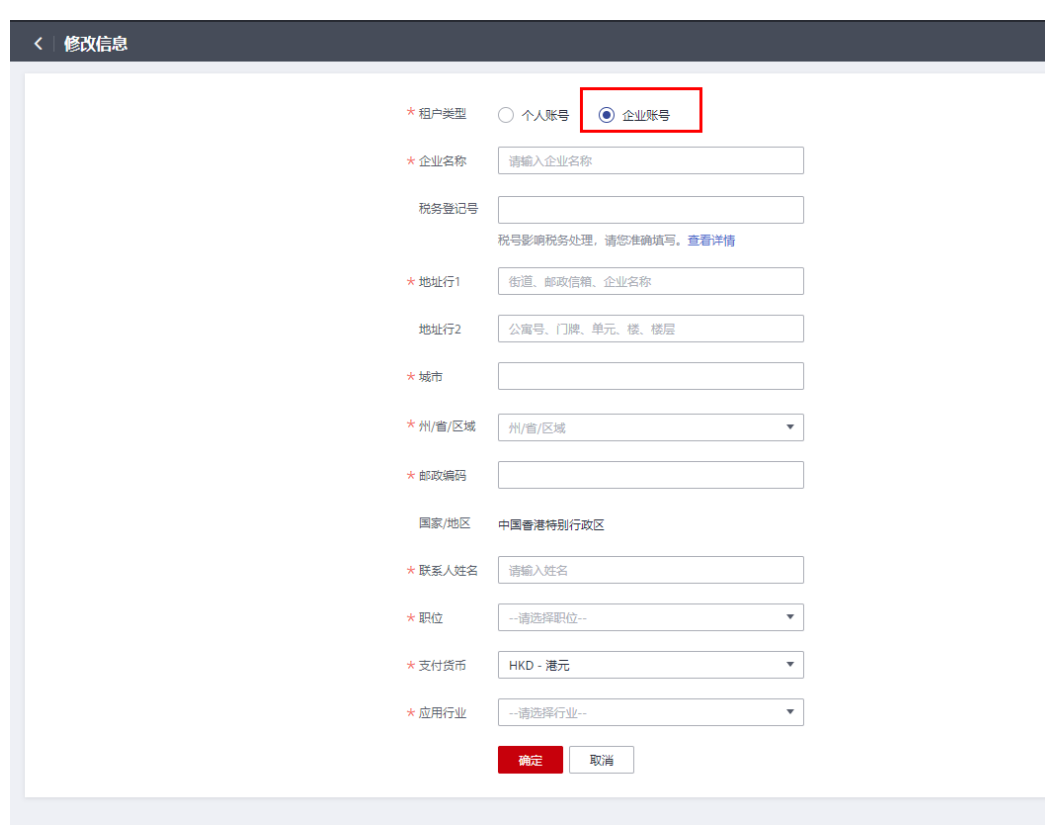

步骤**6** 单击"确定",即可成为企业账号。

#### **----**结束

## **3.2.15** 快捷注册新账号加入解决方案提供商计划

若您当前登录的账号已加入伙伴发展路径,想要加入解决方案提供商计划,您可以通 过快捷方式注册新账号加入解决方案提供商计划。

#### 操作步骤

- 步骤**1** 在顶部导航栏中选择"计划 > 华为云伙伴计划"。
- 步骤2 选择解决方案提供商计划,单击"查看原因"。

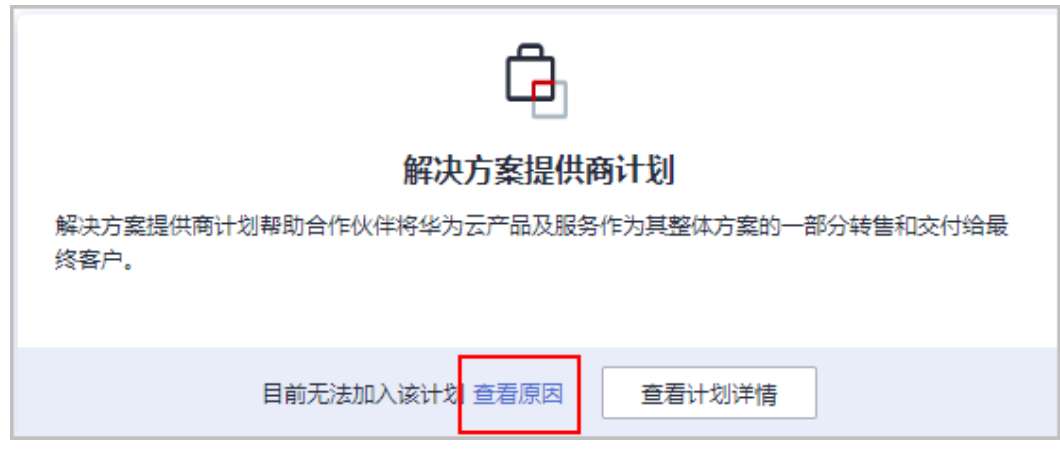

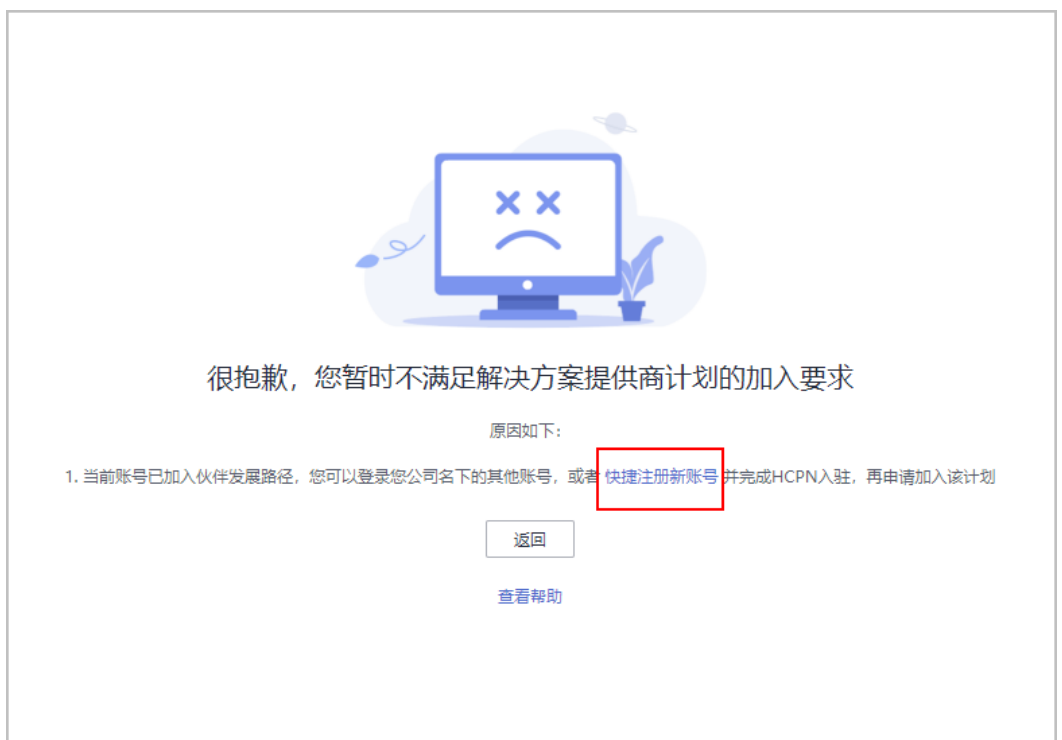

步骤**3** 系统提示无法加入解决方案提供商计划的原因,单击"快捷注册新账号"。

步骤**4** 获取验证码进行验证。

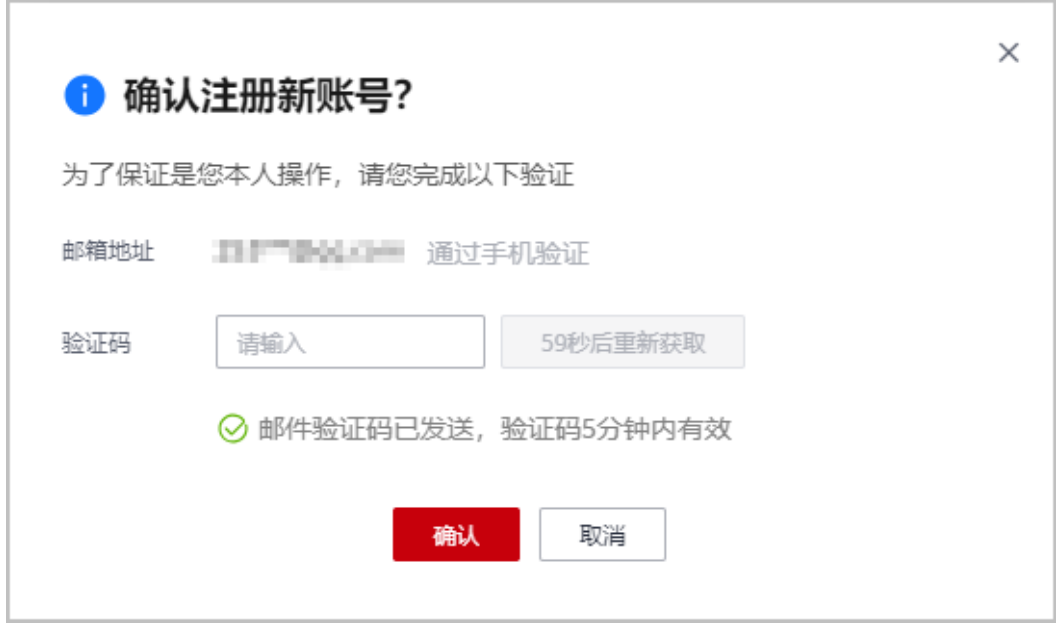

#### 说明

邮件验证及手机验证为当前登录的主账号对应的邮箱地址和手机号。

步骤**5** 验证成功后需在24小时内完成新账号注册。

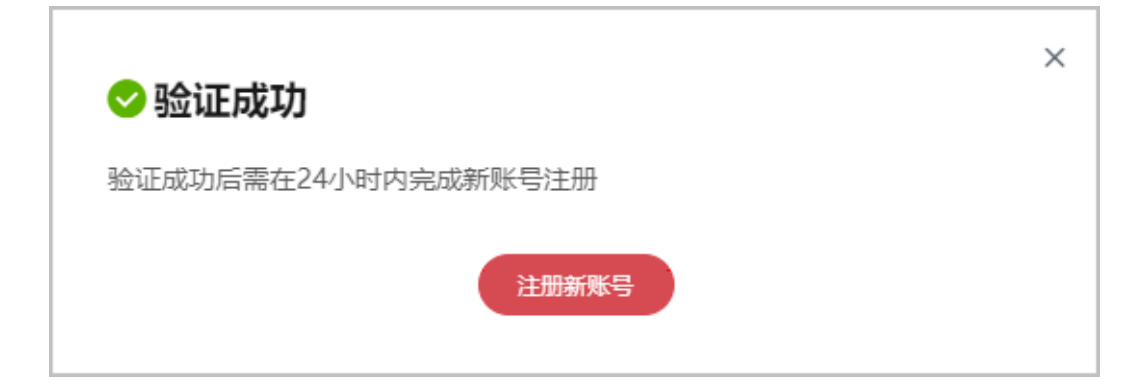

#### 说明

如果使用了失效的链接进行注册,将不能注册新账号。

步骤6 在华为云账号注册页面,填写注册信息,单击"注册"。

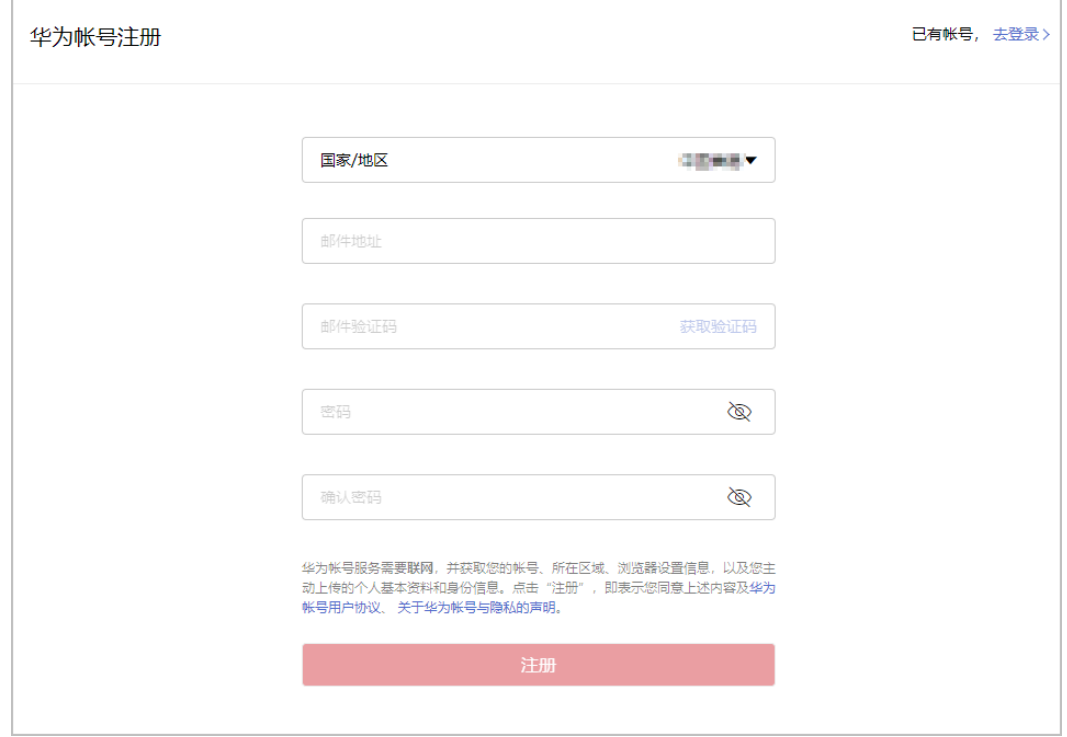

#### 说明

注册新账号时,请更换其他邮箱进行操作,若使用已注册的邮箱进行注册将注册失败。

步骤7 在开通华为云页面,勾选服务条款,单击"开通"。

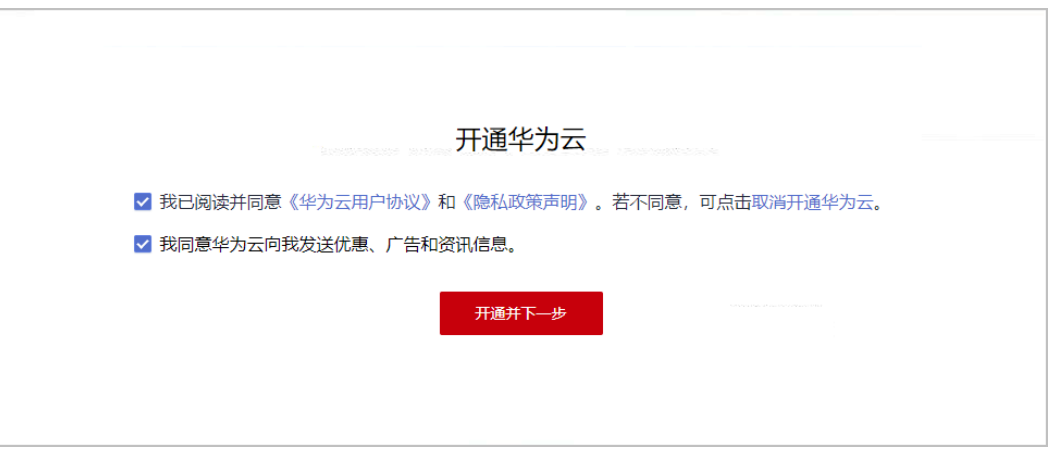

步骤8 在华为云入驻页面填写入驻信息,单击"立即入驻"。

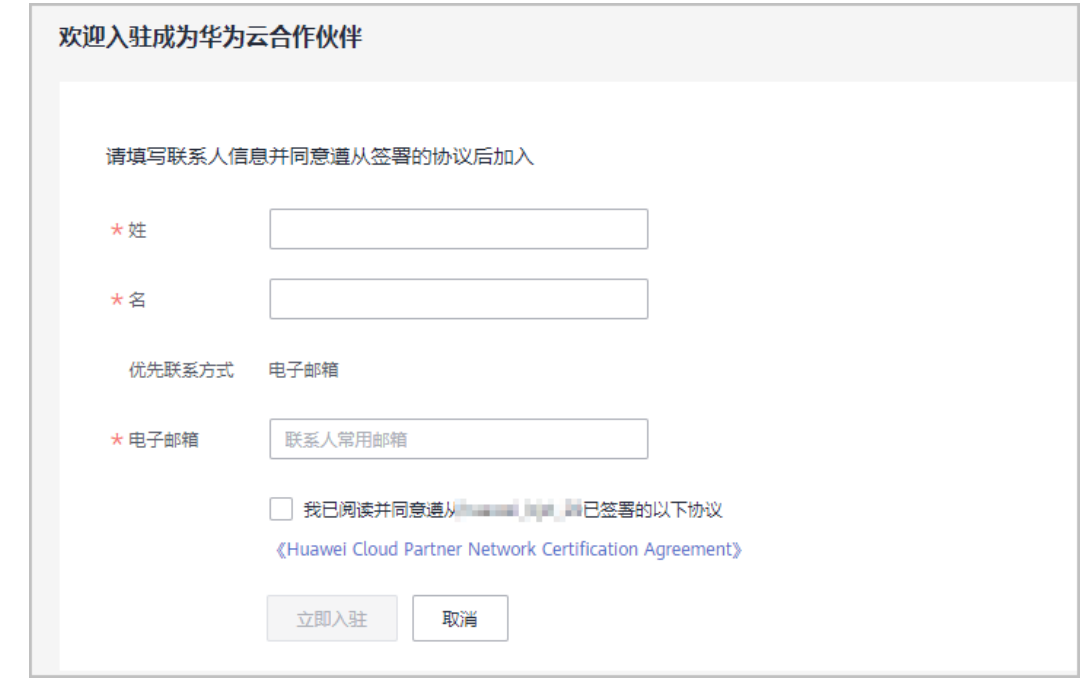

**步骤9** 系统提示您成功入驻华为云合作伙伴体系,单击"**[加入解决方案提供商计划](https://support.huaweicloud.com/intl/zh-cn/usermanual-bpconsole/dp_040100.html)**"切换到 新账号进行计划申请。

<span id="page-23-0"></span>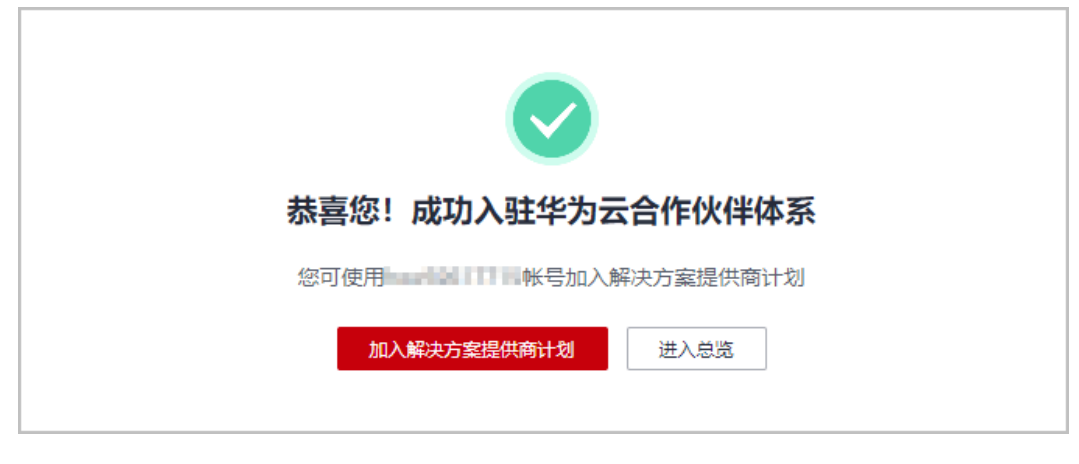

**----**结束

## **3.2.16** 快捷注册新账号提升合作伙伴等级

若您当前登录的账号无法申请提升等级,您可以切换账号或通过快捷方式注册新账号 加入伙伴发展路径[\(服务合作伙伴发展路径](https://support.huaweicloud.com/intl/zh-cn/usermanual-bpconsole/tl_010100.html)/[软件合作伙伴发展路径](https://support.huaweicloud.com/intl/zh-cn/usermanual-bpconsole/tl_000000.html)/[数字化转型咨询与](https://support.huaweicloud.com/intl/zh-cn/usermanual-bpconsole/depa_000005.html) [系统集成伙伴发展路径\)](https://support.huaweicloud.com/intl/zh-cn/usermanual-bpconsole/depa_000005.html)并达到角色认证阶段后,再进行等级提升。

#### 操作步骤

- 步骤**1** 在顶部导航栏中选择"计划 > 华为云伙伴计划 > 已加入伙伴计划"。
- 步骤**2** 单击解决方案提供商计划等级后的"查看原因"。

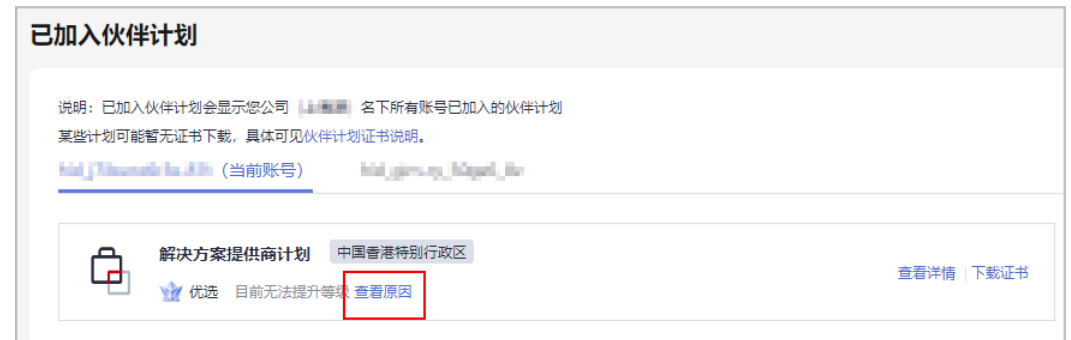

步骤**3** 系统提示当前账号无法提升等级。

若您公司已加入发展路径但未达到角色认证阶段,可切换账号完成认证后再申请 等级提升。

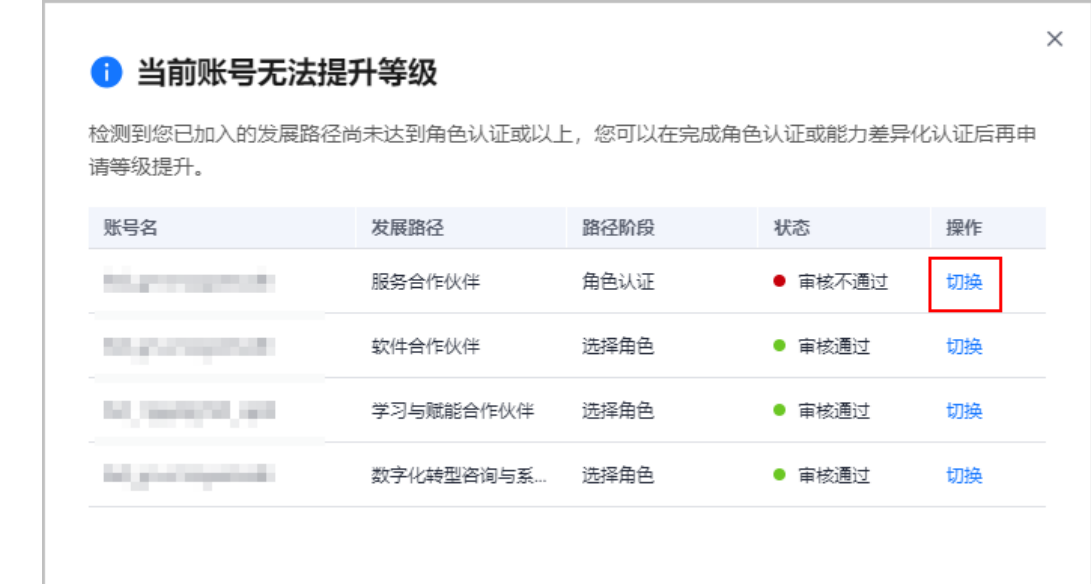

● 若您公司未加入伙伴发展路径,请单击"注册新账号"加入伙伴发展路径并达到 角色认证阶段后再申请等级提升。

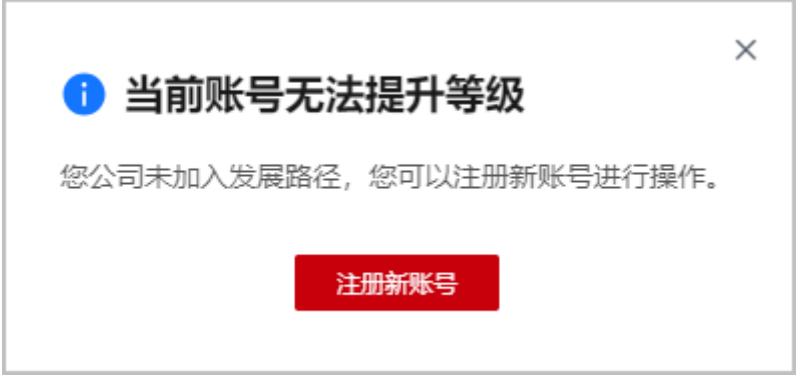

步骤**4** 获取验证码进行验证。

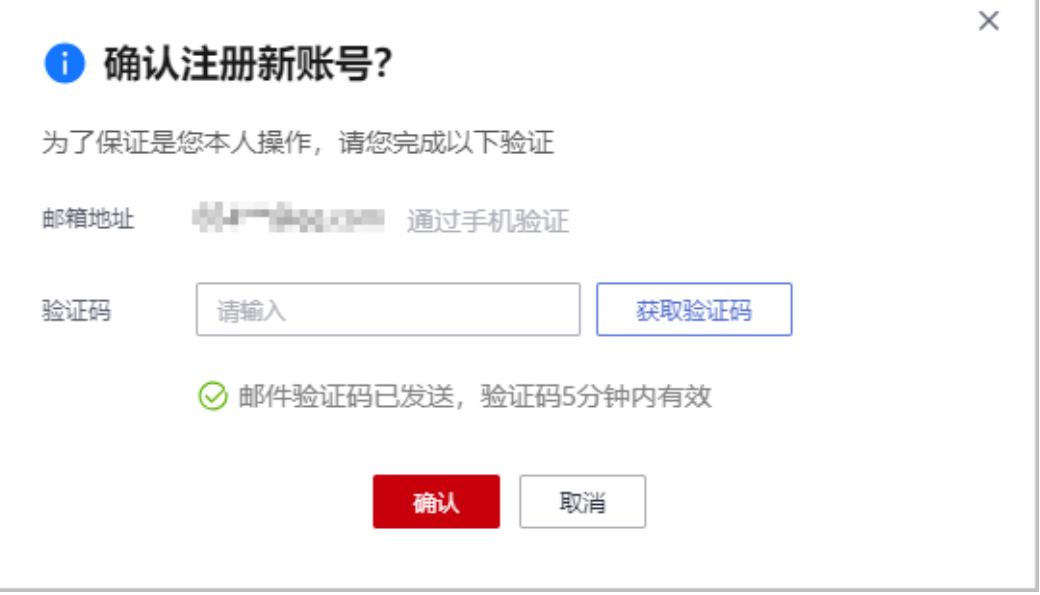

#### 说明

邮件验证及手机验证为当前登录的主账号对应的邮箱地址和手机号。

步骤**5** 验证成功后需在24小时内完成新账号注册。

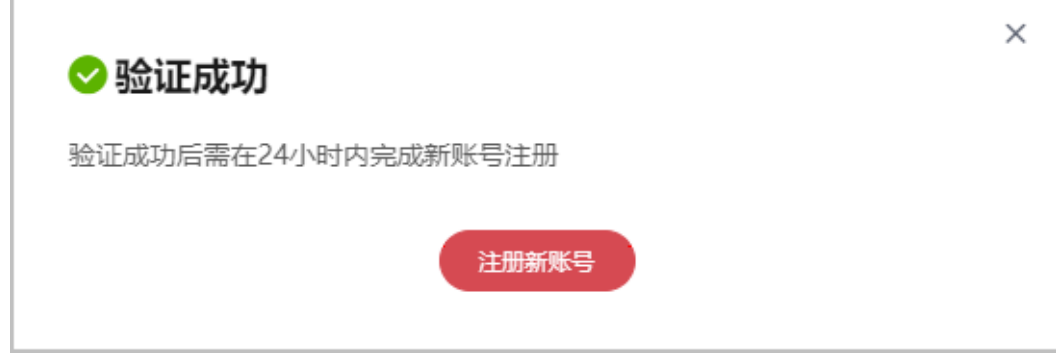

#### 说明

如果使用了失效的链接进行注册,将不能注册新账号。

步骤6 在华为云账号注册页面,填写注册信息,单击"注册"。

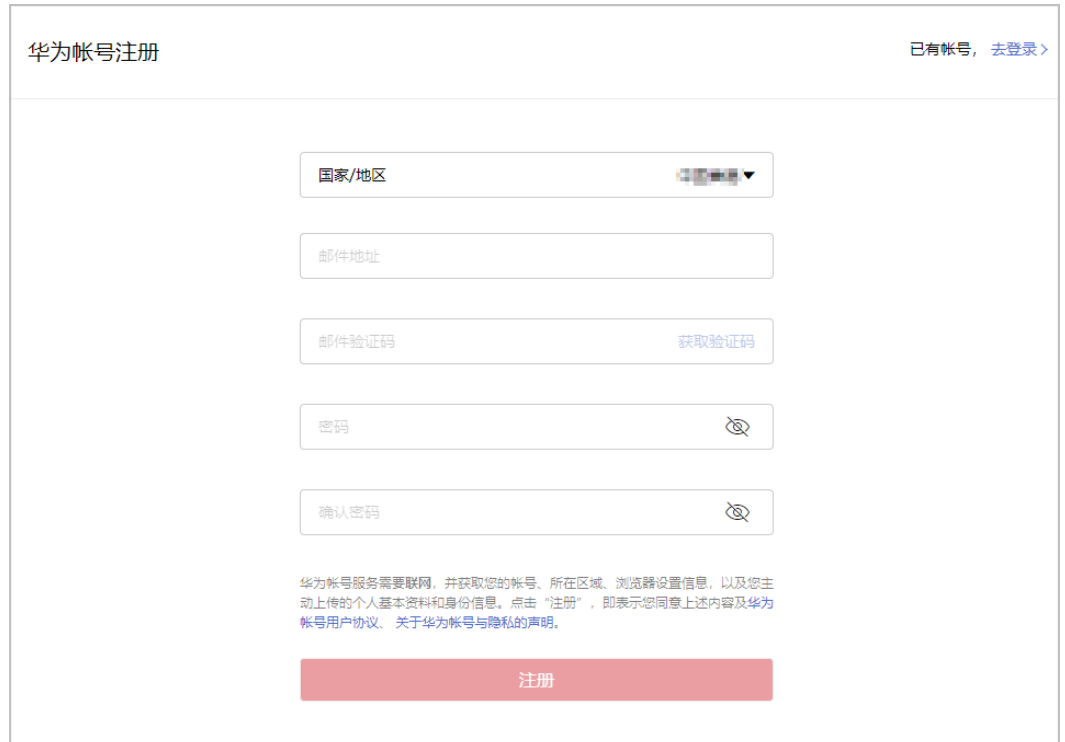

#### 说明

注册新账号时,请更换其他邮箱进行操作,若使用已注册的邮箱进行注册将注册失败。 步骤7 在开通华为云页面, 勾选服务条款, 单击"开通"。

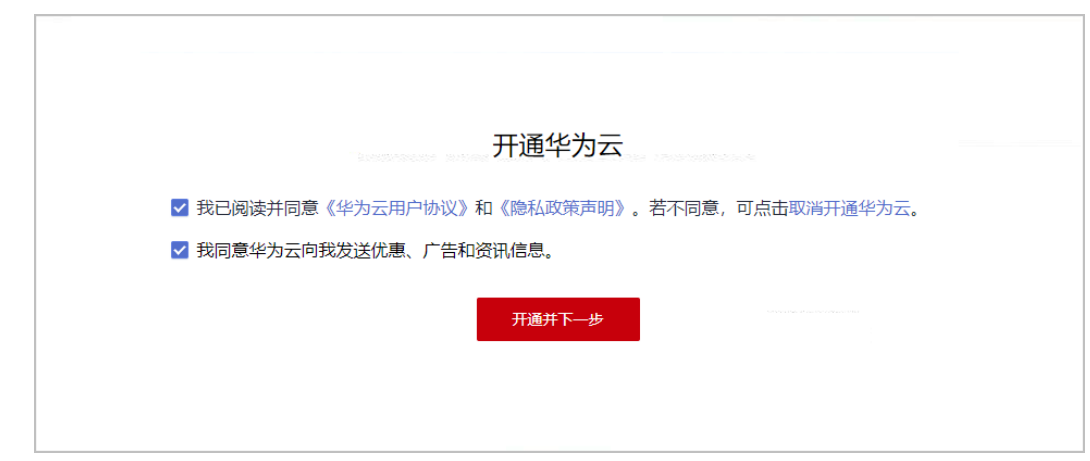

步骤8 在华为云入驻页面填写入驻信息,单击"立即入驻"。

<span id="page-27-0"></span>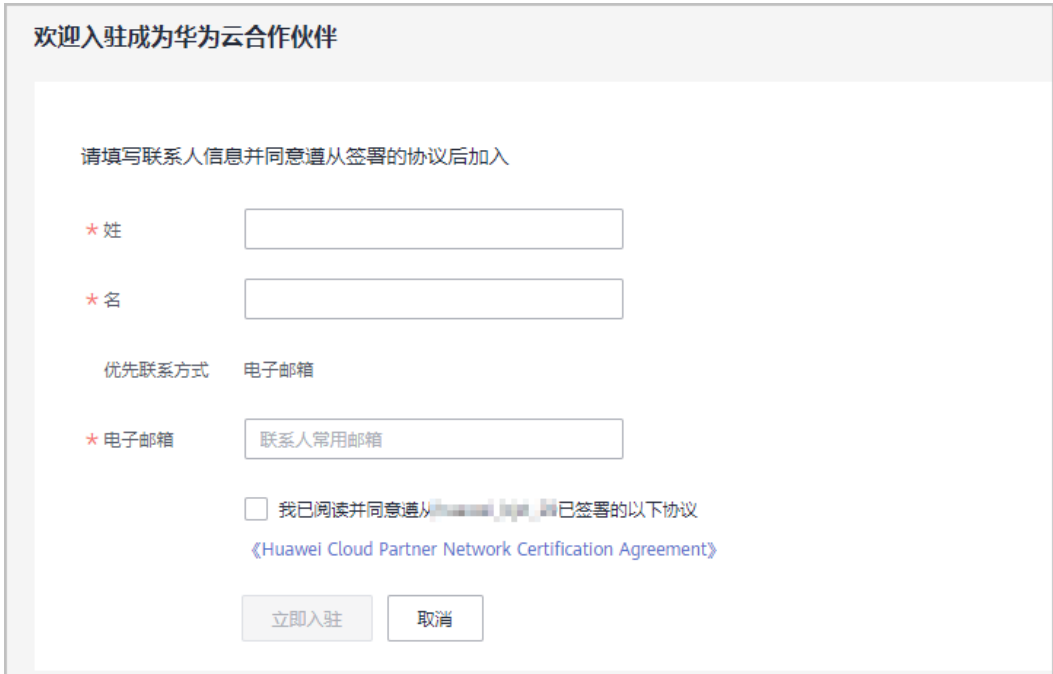

**步骤9** 系统提示您成功入驻华为云合作伙伴体系,单击"[探索伙伴发展路径"](https://support.huaweicloud.com/intl/zh-cn/usermanual-bpconsole/zh-cn_topic_0071293240.html)加入发展路径 并达到角色认证阶段,再申请提升等级。

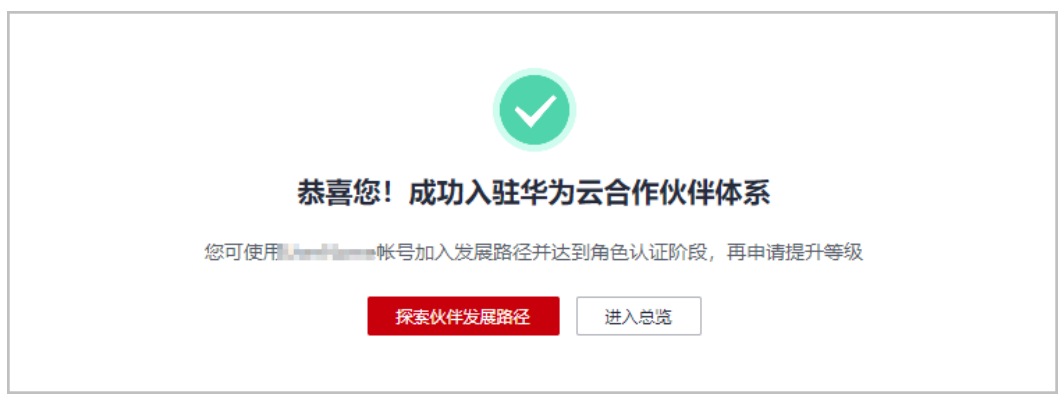

**----**结束

## **3.3** 关联与解除关联

#### **3.3.1** 合作伙伴关联客户时有哪些注意事项?

- 以下客户不能关联合作伙伴:
	- 客户在中国站注册;
	- 客户已关联其他合作伙伴;
	- 客户已与华为云签署指定合同(线下直签合同、电销授权合同折扣、直签特 价商务)等;
	- 客户注册时间超过7天或者存在现金消费不能直接关联合作伙伴,需要先联系 合作伙伴完成报备后再关联。
- 客户账号存在未结清账单,客户可充值还款结清账单后再关联伙伴。
- <span id="page-28-0"></span>● 以下客户不能以转售模式关联合作伙伴:
	- 客户已与华为云签署专业服务合同;
	- 客户存在未失效预留实例;
	- 客户账号为企业子账号;
	- 客户账号为已关联企业子账号的企业主账号。
- 客户以转售模式关联合作伙伴时,代金券处理规则如下:
	- 客户名下的代金券仅可用于抵扣关联合作伙伴前的消费。
- 若邀请的客户已开通资源,与您关联成转售模式后,客户的消费会产生伙伴账 单,如需限制客户继续产生费用,可以通过<mark>冻结客户账号与资源</mark>。

#### **3.3.2** 合作伙伴如何处理子客户发起的解除关联事件?

合作伙伴可以单击"客户业务 > 客户管理"页面的"关联关系操作记录"来查询客户 关联、解除关联的事件记录,并处理客户发起的解除关联事件。

#### 说明

只有伙伴管理员角色可以处理客户发起的解除关联事件。

- 步骤**1** 使用合作伙伴账号登录[华为云](https://www.huaweicloud.com/intl/zh-cn/)。
- 步骤**2** 单击页面右上角账号下拉框中的"伙伴中心",进入伙伴中心。
- 步骤**3** 在顶部导航栏中选择"销售 > 客户业务 > 客户管理"。
- 步骤**4** 单击页面上方的"关联关系操作记录"。

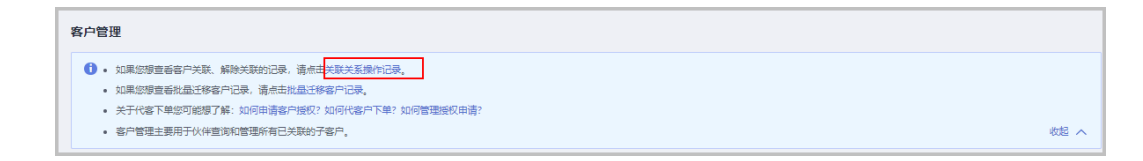

步骤**5** 在"关联关系操作记录"页面,可以查询客户关联、解除关联的事件记录。

单击"操作"列的"同意"或"驳回"可以处理客户发起的解除关联事件。

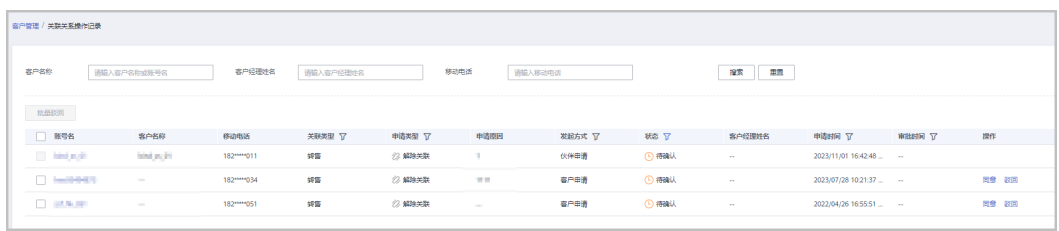

#### 说明

如果伙伴已开启验证码验证,则需要输入验证码验证身份。

**----**结束

#### <span id="page-29-0"></span>**3.3.3** 伙伴如何更改与客户的关联类型?

您可以提工单或联系生态经理更改。

#### **3.3.4** 合作伙伴如何发送邀请链接?

合作伙伴可以先报备潜在客户,报备后,通过线上或线下方式给潜在客户发送关联邀 请。

- 线上邀请方式通过给潜在客户在线发送邮件邀请其自动完成关联。
- 线下邀请方式可以通过邮件给客户发送邀请链接及二维码。

详细操作步骤,请参见<mark>客户拓展</mark>。

#### **3.3.5** 合作伙伴如何生成拓展二维码?

解决方案提供商可以在伙伴中心的"客户业务 > 客户拓展 > 线下拓展"页面, 生成拓 展二维码。

#### **3.3.6** 伙伴是否可以进行项目报备?

解决方案提供商不能进行项目报备,可以在伙伴中心进行客户报备,华为云是客户级 报备。

#### **3.3.7** 伙伴报备客户失败是什么原因?客户报备成功是否即成为伙伴 的客户?

- 如果伙伴与客户在同一个国家,客户报备并不是伙伴关联客户的必须动作,伙伴 可以直接通过向潜在客户发送邀请链接或二维码的形式邀请客户。
- 伙伴在伙伴中心进行"客户报备"的目的是确保潜在客户在一定时间段内不会被 其他伙伴关联。报备成功后15天内,其他伙伴无法再报备和关联该客户(除非该 客户以新的邮箱地址与其他伙伴进行关联),并且在此期间只要客户接受伙伴的 邀请即表示关联成功。
- 某个客户被伙伴成功报备后,还需要完成关联(绑定)才能成为伙伴的子客户, 华为云只认可关联(绑定)成功的客户属于该伙伴。

#### **3.3.8** 华为云解决方案提供商拓展客户是否需要对客户项目进行提前 报备?

华为云业绩返点及项目归属的唯一认定是,是否绑定了最终客户的账号,根据最终客 户的账号绑定来确定合作伙伴的利益,是否报备不是获得华为云收益的关键。

### **3.3.9** 生态经理在机会点报备时,"**HUAWEI CLOUD BD**"字段应该 填 **BD** 还是生态经理?

生态经理报备机会点时, "HUAWEI CLOUD BD"字段应该填写生态经理的工号, HUAWEI CLOUD Channel Manager和HUAWEI CLOUD SA这两个字段的没有实际意 义,填了之后仅表示相应的人可以在CRM看到对应的机会点。

#### **3.4** 消费配额

#### <span id="page-30-0"></span>**3.4.1** 消费配额是什么?为什么会收到消费配额提醒通知?消费配额 不足怎么办?

消费配额是您在华为云中的最大消费额度,超出额度,您的账号将会受到限制,您的 所有转售客户也会被受限无法消费。消费配额不能用于支付,与您的账单、还款无 关。

如果您收到消费配额提醒通知,说明您的已用消费配额超过总配额的80%,你可在伙 伴中心"账号管理 > 基本信息"页面 的"消费配额"页签查看已用消费配额的详情, 该提醒通知不支持关闭。若您的消费配额使用达到或超过100%,且未及时还款,华为 云会短信/邮件通知您,您的所有转售客户将无法新开通资源。

如果您的消费配额不足,您可以通过提前还款以恢复消费配额,或联系生态经理提升 总消费配额。

### **3.4.2** 如何知道消费配额的使用情况?

您无需主动关注消费配额使用情况,即将达到或已经达到消费配额时,华为云会主动 发送通知给您。如果确实需要了解,可在伙伴中心"伙伴信息 > 基本信息"页面的 "消费配额"页签查看。

## **3.5** 开具发票

#### **3.5.1** 如何管理 **WHT** 凭证

WHT平台旨在通过系统记录、管理您提供的WHT凭证信息。当您履行完WHT代扣职 责并获取主管税局签发的WHT凭证后,可通过该平台提交WHT凭证相关信息及上传 WHT凭证,并可查看后续华为对您提供的WHT凭证的处理状态。

## **3.6** 激励结算

#### **3.6.1** 什么是伙伴的业绩和激励?

● 业绩

解决方案提供商及其关联的客户购买华为云产品及服务所产生的现金消费(预付 费账户、信用账户、现金券、储值卡消费,不包括云商店消费)。

● 激励

主要是指解决方案提供商激励,包括基于业绩的基础返点以及需满足一定条件的 专项激励。

### **3.6.2** 客户购买云服务后,华为云什么时候跟伙伴对账及结算激励?

华为云根据伙伴政策,按月/季度/年为周期与伙伴结算激励。以月度激励为例,订购发 生次月5个工作日内启动与合作伙伴的业绩激励对账,对账后5个工作日通知伙伴向华 为开具发票(如发放方式为银行转账付款或返华为云账户),华为收到发票后30个自 然日内完成支付(如发放方式为转代金券,对账后5个工作日内即发放)。

#### <span id="page-31-0"></span>**3.6.3** 合作伙伴在哪里查看业绩激励数据?

合作伙伴在华为云伙伴中心"伙伴账务 > 激励管理"页面下可以查看到业绩激励数 据,每月初业绩激励出账后就可以查看到上月的数据。在激励对账页面,可以在线查 看详情,也可以导出对账单,下载后查看。

#### **3.6.4** 转售业绩激励与顾问销售业绩激励有什么不同?

根据华为云国际站伙伴激励政策。顾问销售业绩有月返、季返,转售业绩只有季返, 但是转售的月数据也会与伙伴核对,只是激励金额为0,达到季返门槛时,会有季度业 绩,根据季度业绩会有相应的季返激励金额。

#### **3.6.5** 合作伙伴如何对账?页面上的数据如何跟伙伴政策对应?

- 顾问销售业绩激励对账:查看业绩激励明细时,先看产品类型即激励类型,是官 网标准价产品还是优惠价产品,明确按哪种公式计算激励,然后找到官网标准价/ 优惠价产品价格,即为目录价,根据客户折扣计算出激励比例,目录价乘以激励 比例即是激励金额。伙伴可以自行计算,对照页面上的数值,看是否一致。
- 转售业绩激励对账:转售月度数据可以用于核对业绩,每季度3个月的月度业绩达 到门槛,才会生成季返业绩激励。月度业绩等于目录价乘以转售结算折扣(需扣 除代金券消费部分),即转售伙伴实际出账金额。
- 对账操作:华为云平台通知伙伴对账后,伙伴可以在伙伴中心查看业绩及激励数 据明细,在对账截止日期前,如发现数据错误,可以驳回,会有运营经理跟进处 理。如无疑问,对账期结束,自动完成对账。注意:如只是有疑问,可以联系客 服或生态经理。一旦操作驳回,可能会延迟结算。

## **3.6.6** 华为云提供哪些激励发放(支付)方式,各代表什么意思?

华为云激励发放(支付)方式,包括银行转账付款(返现)、返华为云账户及转代金 券三种方式。

- 银行转账付款,就是将核算后的激励(含税金额),转账到伙伴提供的银行账户 中;
- 返华为云账户,就是将核算后的激励(含税金额),转账到伙伴的华为云充值账 户中;
- 转代金券,就是将核算后的激励(不含税金额),发放到伙伴的华为云代金券账 户中(作为代金券)。

#### **3.6.7** 什么情况下合作伙伴需要向华为云开发票?

伙伴选择很行转账付款(返现)及返华为云账户的发放方式时,需要向华为云开具发 票,选择转代金券无需开具发票。

### **3.6.8** 为什么我看不到**/**打不开"开票清单"?

开票清单需要在正常完成商业信息认证并成功提交付款申请到华为财务付款系统才能 查看。有些伙伴在通知激励后才提交认证,认证后当天即申请激励发放,由于系统同 步数据需要时间,导致付款系统无法识别认证已成功,付款申请不成功。商业认证通 过后,次日可以查看到"开票清单"。

## <span id="page-32-0"></span>**3.6.9** 发票寄到哪里?除了发票,还要寄什么东西?

开票通知及开票清单上有发票邮寄地址(一般邮寄到合作伙伴所在国华为财务收票地 址)。除了发票,还需要邮寄"开票清单"。

## **3.6.10** 对激励发票有什么要求?

以下注册国的经销商合作伙伴,请在开具发票时填写华为税号。其他注册国的解决方 案提供商,华为税号无需填写。如果华为签约主体和华为税号填写错误,可能导致你 的发票被驳回。

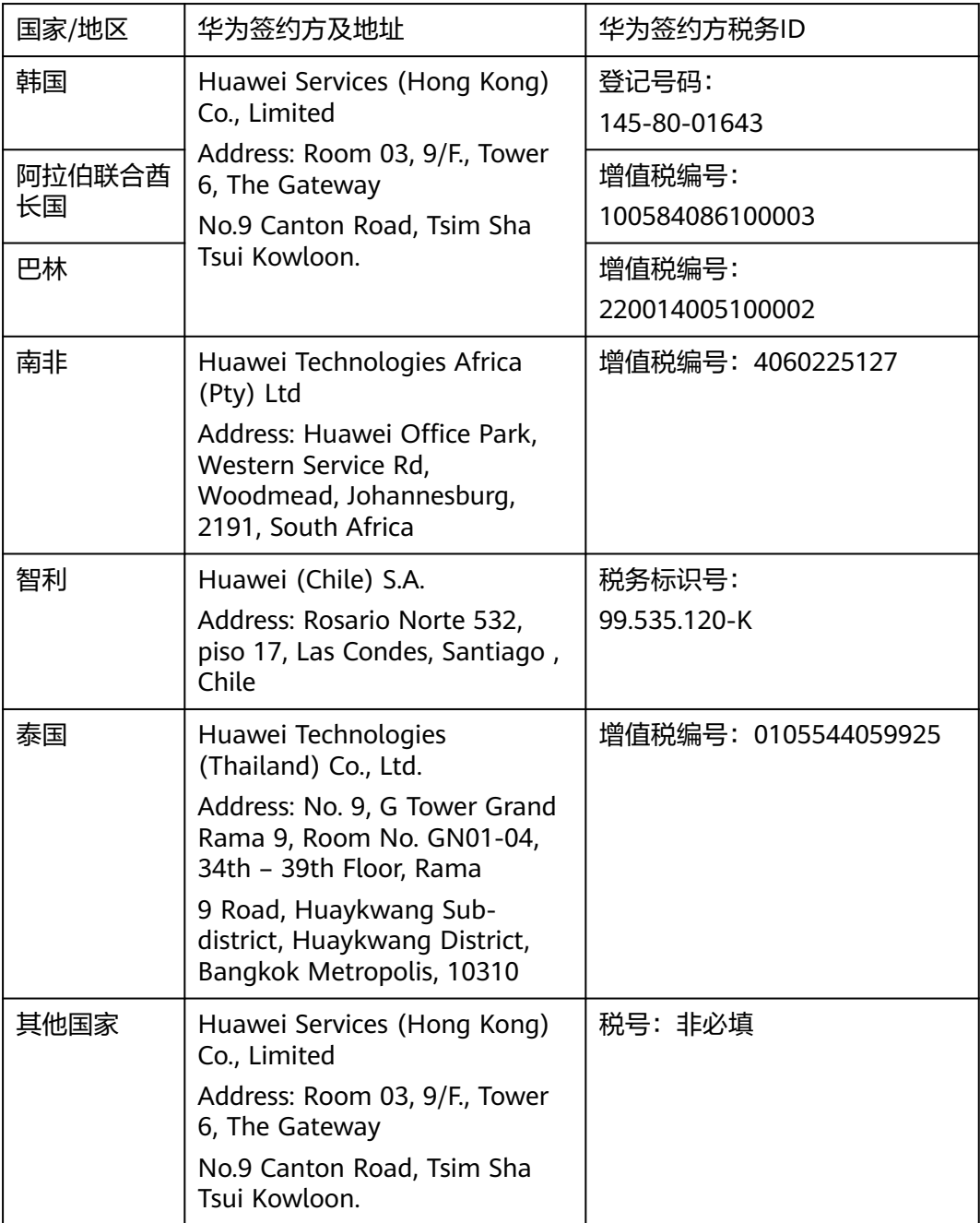

#### <span id="page-33-0"></span>**3.6.11** 银行转账付款的结算币种是什么货币?

银行转账付款的结算币种为伙伴商业信息认证时填写的结算币种。

#### **3.6.12** 支付激励时,要扣除什么税?

支付时会根据支付时涉及的国家或地区的税法要求扣税,包括但不限于预提税 (WHT)。

#### **3.6.13** 激励发放选择转代金券,什么时候能到账?

申请发放后实时自动发放到账。

#### **3.6.14** 寄发票后,过多少天激励能到账?

华为财务部门收到合格发票后,30个自然日内完成银行转账付款/返华为云账户操作。 银行转账付款方式,华为财务提交银行处理付款后,按各银行处理情况,一般1-3个工 作日内会银行到账。

#### **3.6.15** 提取激励的有效期是多久?

激励有效期为一年,从通知发放日起,一年内都可以申请发放激励。

## **3.7** 折扣与优惠券

## 3.7.1 伙伴是否可以为客户设置折扣? 折扣设置范围是什么?

伙伴可以在授权范围内为顾问销售类客户设置统一折扣,也可以仅针对顾问销售类客 户某个订单设置折扣。

- 为客户设置折扣,详情请参[见为客户设置折扣。](https://support.huaweicloud.com/intl/zh-cn/usermanual-bpconsole/zh-cn_topic_0072335153.html)
- 为客户单个订单设置折扣,详情请参[见为客户订单调价。](https://support.huaweicloud.com/intl/zh-cn/usermanual-bpconsole/zh-cn_topic_0076200002.html)

伙伴不能给客户设置单个产品的折扣,只能按产品类别设置折扣。

#### **3.7.2** 代金券可以全额购买产品吗?

一个订单只能使用一张代金券,若客户购买的产品在代金券购买类型范围内,且代金 券的额度大于订单金额,则客户可以使用代金券全额支付订单。合作伙伴在给子客户 发放代金券时,可以设置代金券的购买类型。

### **3.7.3** 客户关联合作伙伴后,账户中的余额还能继续使用吗?

- 关联为顾问销售模式子客户时,余额可以直接继续使用。
- ●
- 关联为转售模式子客户时,客户充值账户的余额可以提交工单或者联系客服完成 提现。

#### <span id="page-34-0"></span>**3.7.4** 如何使用代金券?代金券可以与商务折扣、活动促销折扣同时 享用吗?

如何使用代金券请求的。

代金券是否可以与商务折扣、活动促销折扣同时享用取决于代金券上的使用限制,可 能同享,也有可能不同享,具体请前往伙伴中心的"代金券"页面,查看代金券的使 用限制。

#### **3.7.5** 一次可以使用多张代金券吗?

伙伴代金券在出账时基于账单明细抵扣,若存在符合使用条件的代金券,且对应账期 内该代金券生效,则系统会自动使用代金券抵扣账单费用,允许使用多张代金券。

#### **3.7.6** 历史代金券额度切换为伙伴代金券,为什么查找不到切换后的 代金券?

伙伴历史代金券额度在伙伴**当月账单出账之后**切换为伙伴代金券。切换后的代金券可 在伙伴次月账单出账之前查看。此类代金券适用于所有转售子客户。

同时伙伴原下发给转售客户的代金券以及转售客户直接从华为云获得的代金券也会随 历史代金券额度切换时一并切换为伙伴代金券;此类代金券仅适用于原转售子客户。

#### **3.7.7** 什么是测试代金券?

华为云为伙伴提供测试代金券(代金券名称是"华为云体验代金券"),用于伙伴名 下转售客户针对华为云服务或资源进行验证性测试。

伙伴名下客户如有测试需求,可以联系生态经理申请,此时发放的测试代金券只能应 用于该客户的消费。

伙伴也可以在伙伴中心**[申请权益类的测试券](https://support.huaweicloud.com/intl/zh-cn/usermanual-bpconsole/voucher_1001.html)**, 权益内测试券是不指定客户应用的。

#### **3.7.8** 测试代金券有哪些使用限制?如何使用?

测试代金券的使用限制与其它代金券类似,具体请前往伙伴中心的"代金券"页面, 查看代金券的使用限制。

测试代金券的使用与其它代金券类似,具体可以参见<mark>代金券使用规则</mark>。

#### **3.7.9** 测试代金券用完后会自动删除客户资源吗?

测试代金券用完后,系统不会自动删除资源,需要客户自行删除资源。

特别提醒:在客户测试过程中,请密切关注客户测试进度,及时联系客户删除测试资 源。系统会发送测试券使用情况提醒,请您留意,避免因客户资源使用超出测试券余 额导致欠费。

## **3.7.10** 测试代金券用完后会产生欠费吗?

会产生欠费。

系统会发送指定客户的测试券余额和客户包月/按需消费产生的账单预估金额,请您留 意,避免因客户资源使用超出测试券余额导致产生欠费。

#### <span id="page-35-0"></span>**3.7.11** 测试代金券产生的消费是否计入伙伴业绩?

测试代金券仅支持功能及业务测试,不计入伙伴业绩。

#### **3.7.12** 解决方案提供商如何申请测试代金券?

解决方案提供商申请基于HCPN咨询伙伴权益的测试代金券请参考<mark>这里</mark>。

解决方案提供商除享有基于HCPN咨询伙伴权益的测试代金券以外,还可以根据具体的 客户项目向华为相应代表处的云生态经理提交申请,由云生态经理负责完成测试代金 券申请。需向代表处云生态经理提供具体客户项目信息包括:项目背景、测试云资源 配置、测试时长、预期成单时间和成单金额等。

#### **3.7.13** 测试代金券申请额度是否有限制?

测试代金券额度在HCPN权益中有明确定义,不同级别额度不同。解决方案提供商可基 于具体客户项目额外进行申请。

### **3.7.14** 代金券额度为什么不见了?新增的代金券如何使用?

自2021年1月1日起(注册国家/地区为亚太地区的解决方案提供商自2021年4月1日 起),代金券调整为在伙伴账单出账时统一抵扣,伙伴不能再为子客户发放代金券; 代金券具体使用规则。

原伙伴名下的代金券剩余额度以及伙伴名下转售子客户的代金券余额均会切换为伙伴 代金券,切换时间在调整当月的伙伴账单出账之后。

切换后的代金券可在"伙伴账务 > 代金券"页面查看。伙伴如需了解历史代金券额度 及使用记录,可在"伙伴账务 > 代金券"页面上方单击"历史代金券额度记录"查 看。

#### **3.7.15** 代金券使用规则

华为云直接为转售伙伴发放代金券,代金券在出账时基于结算金额进行抵扣。

伙伴可通过如下方式获取代金券:

● 联系生态经理申请POC测试券。

伙伴代金券使用规则如下:

- 伙伴账单出账时,基于账单明细的客户交易时间,依次匹配抵扣代金券。
- 限定客户的代金券优先匹配。
- 资源退订、降配不退还伙伴代金券。

#### 说明

仅针对资源退订(未生效)、开通异常退订、续费周期退订(未生效)场景,退还伙伴代 金券。

## **3.8** 其他

## <span id="page-36-0"></span>**3.8.1** 合作伙伴如何修改账号名?

合作伙伴需要修改账号名时,可以提交工单申请改名。

#### 3.8.2 如何下载伙伴计划证书?证书有效期如何查看?

伙伴使用合作伙伴账号登录<mark>[华为云](https://www.huaweicloud.com/intl/zh-cn/)</mark>,进入伙伴中心。在伙伴中心的"计划 > 已加入伙 伴计划"中,下载已加入的伙伴计划证书。

在下载的伙伴计划证书中即可查看证书的有效期。

#### **3.8.3** 伙伴注册账户时收不到验证码是什么原因?

邮箱收不到验证码可能有如下几个原因:

- 验证码邮件被识别为垃圾邮件。
- 邮箱地址输入错误。
- 邮箱的前面或者后面不小心输入了空格或其他不可见字符。
- 网络和平台原因(可提供伙伴注册时输入的账号和邮箱地址给后端进行定位)。
- mail01.huawei.com被伙伴或客户侧防火墙拦截,需加入白名单。

#### **3.8.4** 伙伴如何为特定人员配置针对账号欠款、激励对账等财务相关 的邮件和短信提醒功能?

邮件和短信提醒功能默认是发送到解决方案提供商账号对应的邮箱地址和手机,如果 伙伴需为内部员工配置账号欠款、激励对账等财务相关的邮件和短信提醒,可登录伙 伴中心进行配置,具体步骤如下:

- 1. 登录伙伴中心。
- 2. 将鼠标移至右上角短消息图标<sup>■</sup>。
- 3. 单击"消息接收管理",进入"消息接收配置"页面。
- 4. 分别在"财务消息"的"账户欠费提醒"和"资金往来提醒"中,单击"修 改"。
- 5. 在"修改消息接收人"页面中,单击"新增消息接收人",添加消息接收人邮箱 和手机号。
- 6. 单击"确定"。

#### **3.8.5** 如何查看和下载 **Huawei Cloud Partner Network Certification Agreement** 和 **Huawei Cloud Solution Provider Cooperation Agreement**?

目前未提供中文版Huawei Cloud Partner Network Certification Agreement和 Huawei Cloud Solution Provider Cooperation Agreement, 请您单击[这里查](https://www.huaweicloud.com/intl/en-us/declaration-sg/hcpn_ca.html)看和下载 英文版Huawei Cloud Partner Network Certification Agreement,单[击这里](https://www.huaweicloud.com/intl/en-us/declaration-sg/spca.html)查看和下 载英文版Huawei Cloud Solution Provider Cooperation Agreement。

## **3.8.6** 包年**/**包月产品如何支付?

伙伴或客户支付时可选择余额支付、在线支付和月度账单结算三种支付方式。

#### <span id="page-37-0"></span>**3.8.7** 关闭转售类客户账单权限有哪些影响?

合作伙伴可以关闭名下转售客户访问费用中心"账单"和"成本中心"菜单的权限, 关闭权限后,所有转售客户将无法访问这些菜单,也不再接收消费数据的订阅。

转售客户仍然可以在费用中心"我的订单"页面查看到基于华为云官网价计算的消费 金额。

#### **3.8.8** 消费看板的统计规则是什么?

消费看板统计的是伙伴名下所有子客户的相关消费。

伙伴的客户经理可查看其名下子客户的消费统计。

伙伴的客户经理主管可查看其名下所有客户经理的子客户消费统计。

#### **3.8.9** 原客户消费下的消费汇总功能合并到消费看板后,如何在消费 看板查看消费汇总?

1. 原"客户业务 > 客户消费"的"消费汇总"页签中的消费、退款和调账,

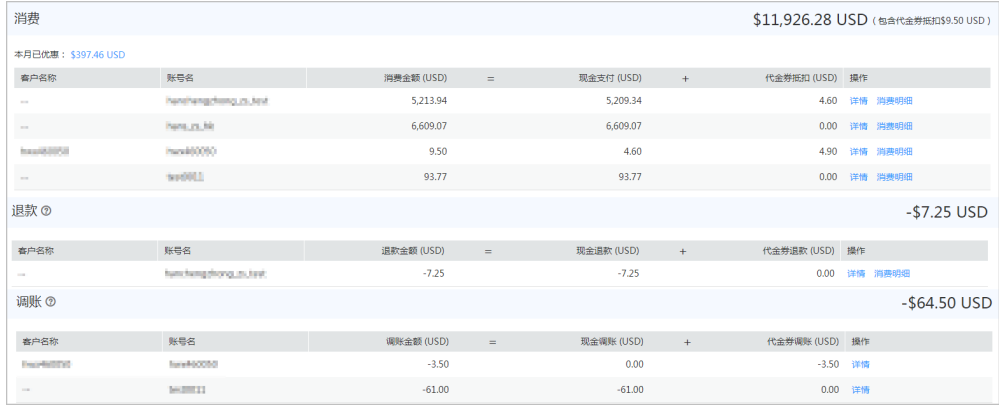

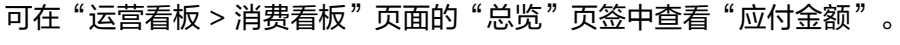

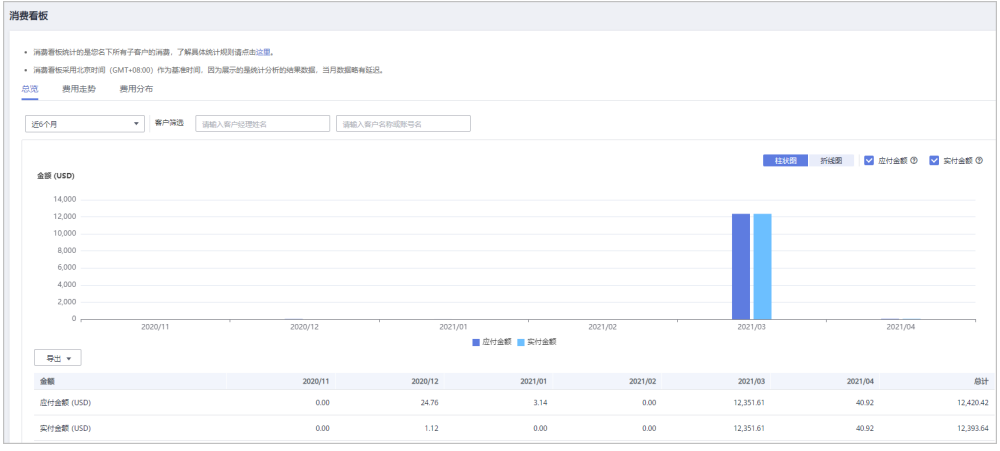

2. 原"客户业务 > 客户消费"的"消费汇总"页签中的客户消费统计信息, 可在 "运营看板 > 消费看板"页面的"费用分布"页签中选择消费时间后,单击分组 依据区域的"客户账号"查看客户维度的消费统计。

<span id="page-38-0"></span>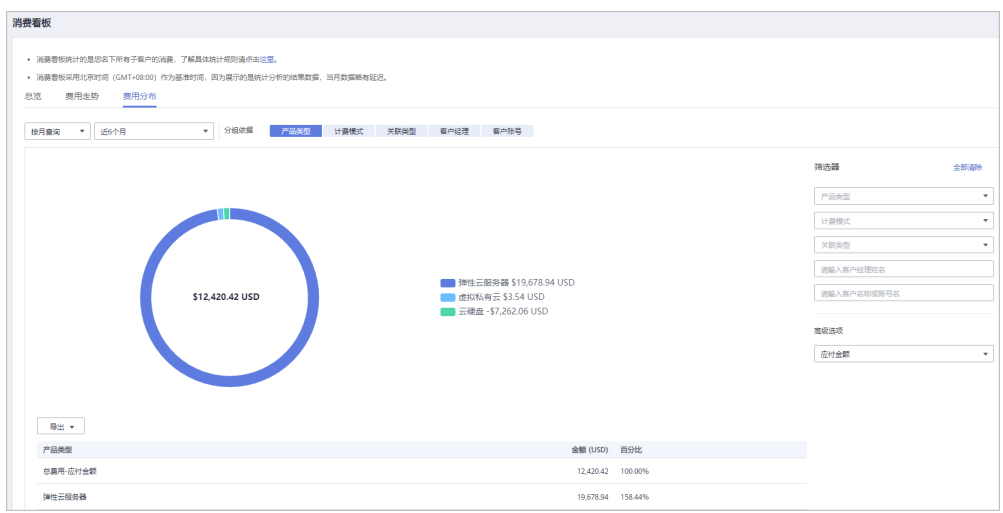

如需了解新版消费看板更多功能,请单击<mark>这里</mark>查看。

## **3.8.10** 月结 **95** 峰值计费产品

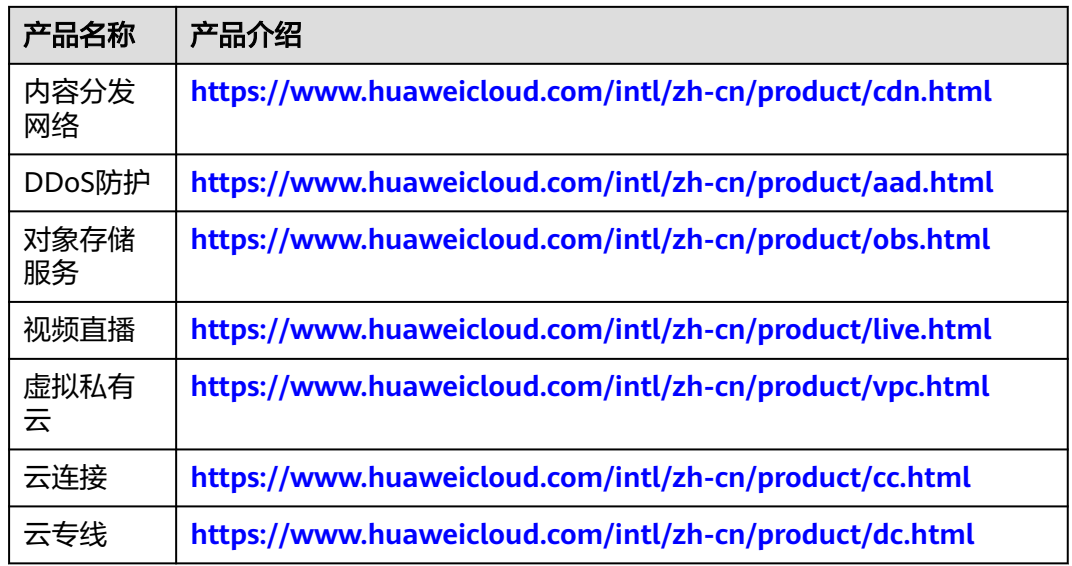

### **3.8.11** 出账机制调整对伙伴的影响有哪些?

1. 伙伴中心的"伙伴账务 > 伙伴账单 > 账单"页面的月账单总计金额会因抹零机制 的取消而小幅增加。

常见问题<br>常见问题

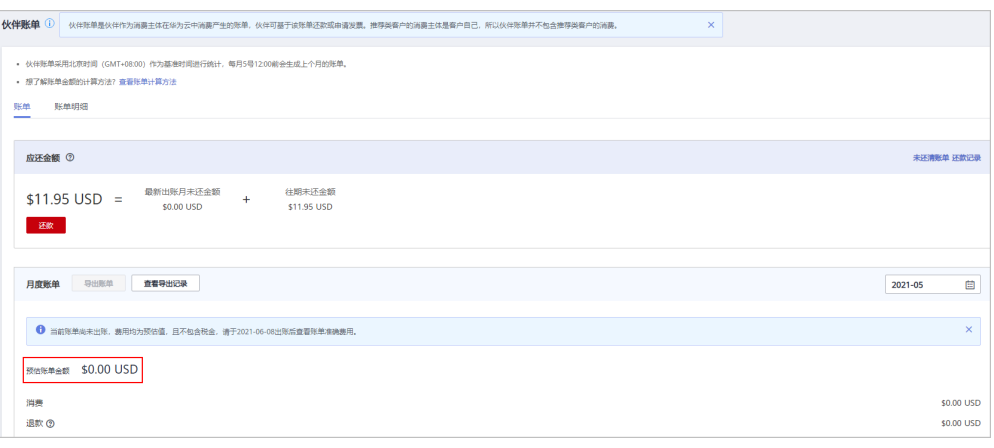

- 2. 伙伴中心的"伙伴账务 > 伙伴账单 > 账单"页面"按产品汇总"、"按客户汇 总"页签展示金额采用四舍五入呈现,与"伙伴账务 > 伙伴账单 > 账单"页面月 账单总计金额可能会存在不等的情况。用户如需查看准确金额,可以通过导出xlsx 格式或csv格式账单获取准确金额即8个小数位。
- 3. 伙伴中心的"伙伴账务 > 代金券"页面查看代金券余额时,金额默认展示到 "分",鼠标悬浮于余额上方可以查看8个小数位的代金券余额。

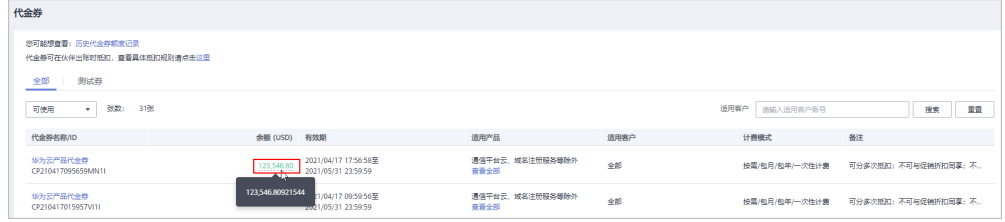

- 4. 伙伴账单出账过程中的代金券匹配抵扣,按照准确金额即8个小数位进行抵扣和呈 现。
- 5. 伙伴中心的"客户业务 > 客户消费"页面的"官网价"、"优惠金额"、"应付 金额"、"现金支付"、"代金券抵扣"和"月度结算"均为准确金额即8个小数 位。

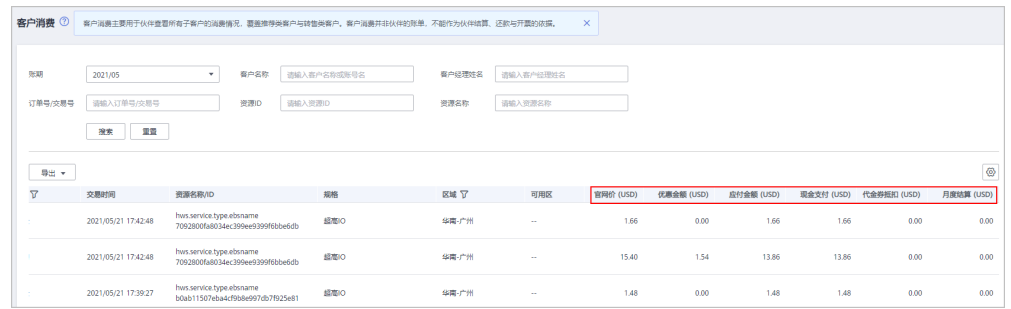

6. 伙伴中心的"客户业务 > 客户管理"页面, 为转售类客户设置月度预算时, "已 使用预算预估"展示准确金额即8个小数位。

<span id="page-40-0"></span>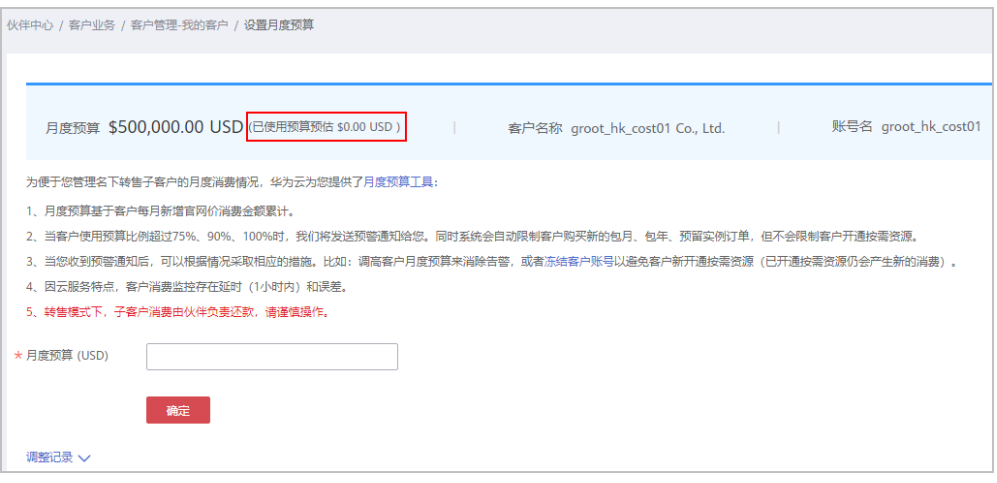

7. 伙伴中心的"运营看板 > 消费看板"显示的金额为四舍五入到分, 涉及的API接 口和导出数据金额均为准确金额即8个小数位。

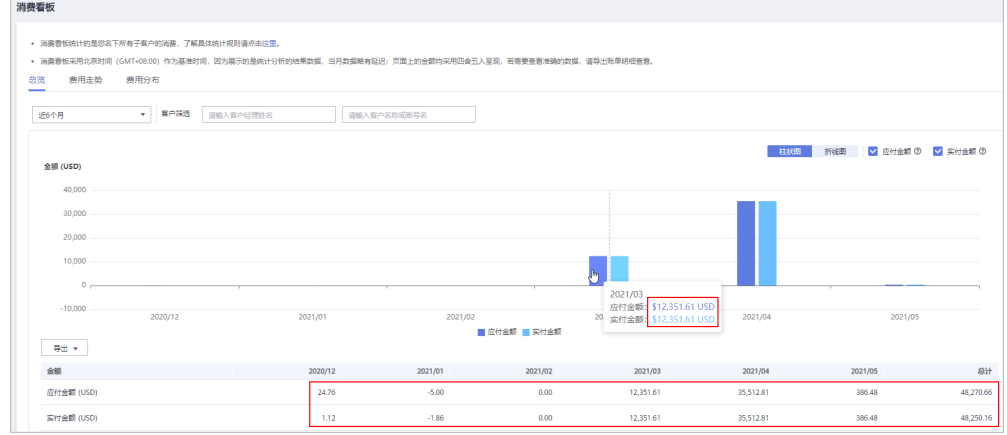

8. 账单相关的API接口和通过伙伴中心"支持 > 能力开放"页面订阅的账单文件金 额,均为准确金额即8个小数位。

#### **3.8.12** 伙伴如何新建工单?

#### 操作步骤

- 步骤**1** 使用合作伙伴账号登录[华为云](https://www.huaweicloud.com/intl/zh-cn/)。
- **步骤2** 在右上角用户名下拉菜单中选择"工单管理"。
- 步骤**3** 在"我的工单"页面,左侧菜单选择"工单管理 > 新建工单"。
- 步骤**4** 选择问题所属产品,在"业务类"里单击"合作伙伴"进入下一步;或者在搜索框内 输入"合作伙伴",然后单击"搜索"后选择"合作伙伴"进入下一步。

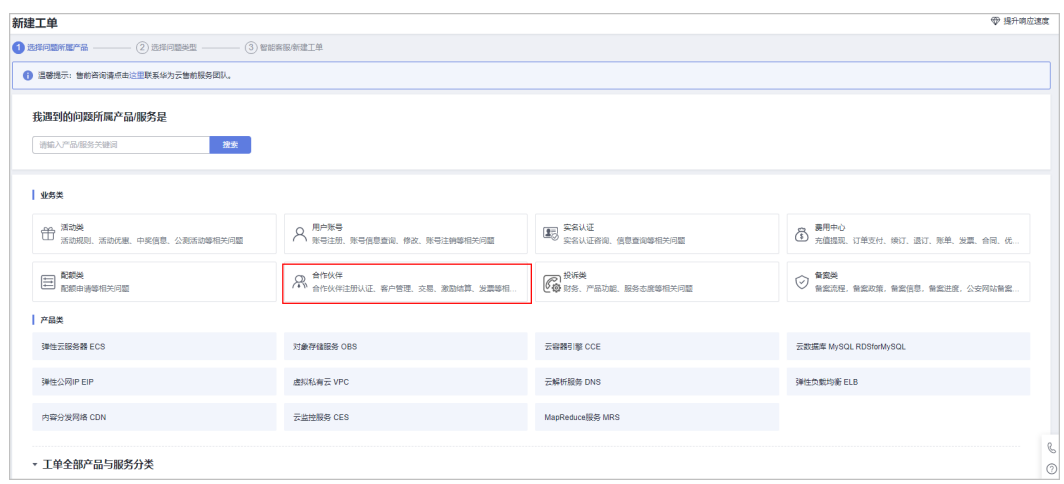

#### 步骤**5** 选择问题类型,查看推荐解决方案,如有伙伴需要的答案可单击进入页面查看;如没 有则单击"新建工单"的"去新建",然后进入下一步。

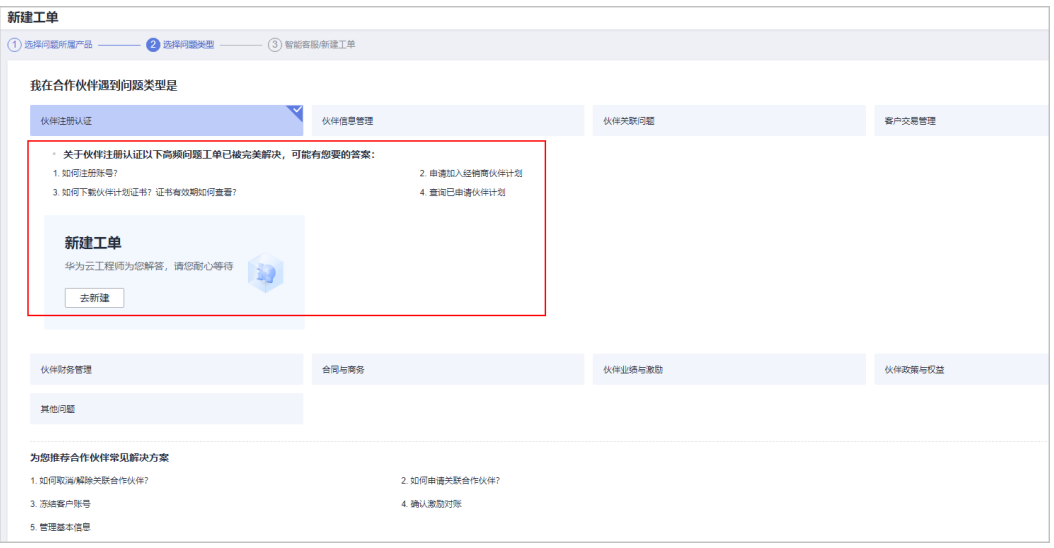

#### 说明

也可以通过查看页面下方推荐的合作伙伴常见解决方案,是否能解决问题。

步骤**6** 在"问题描述"框内输入想要解决的问题,并选择手机或邮箱作为提醒伙伴工单进展 的方式,勾选"我已同意并阅读《用户授权书》和《隐私政策说明》"后,单击提 交。

<span id="page-42-0"></span>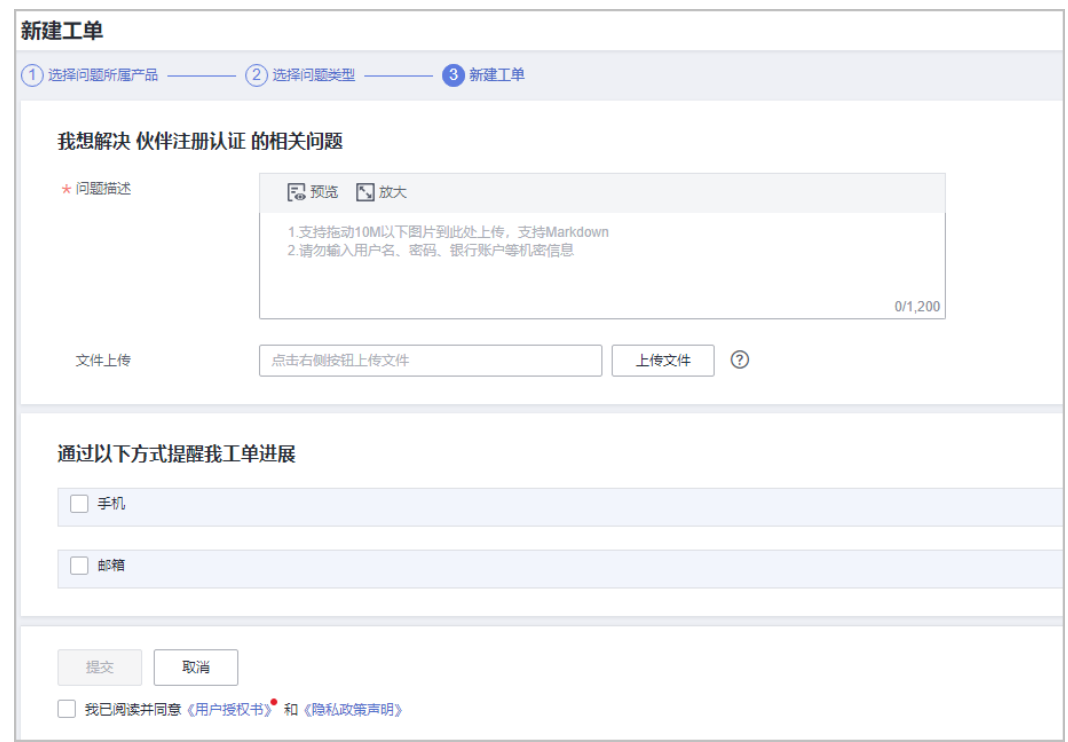

#### **----**结束

#### **3.8.13** 伙伴如何查看工单处理进度?

#### 操作步骤

- 步骤**1** 使用合作伙伴账号登录[华为云](https://www.huaweicloud.com/intl/zh-cn/)。
- **步骤2** 在右上角用户名下拉菜单中选择"工单管理"。
- 步骤3 在左侧的导航栏中选择"工单管理 > 我的工单", 进入"我的工单"页面。
- **步骤4** 可以在"我的工单"页面查看工单处理状态,在"操作"列可以进行"留言"和"催 单",在页面左上角可以查看"待我确认"、"正在为您处理"和"工单已派发"。

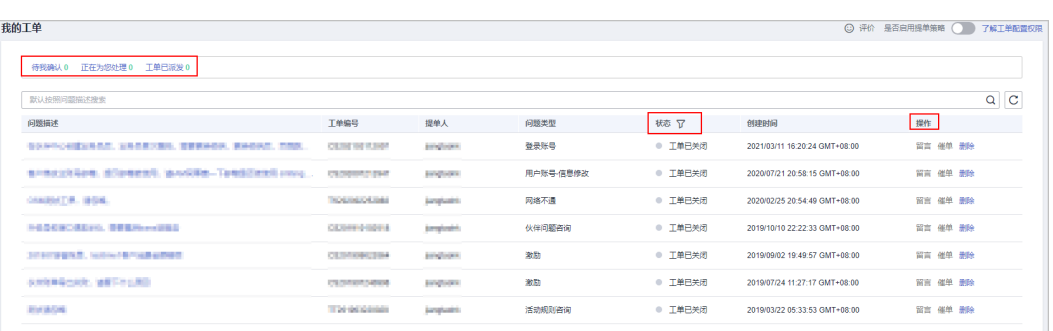

#### **----**结束

## **3.8.14** 伙伴受限或冻结的影响有哪些?

● 合作伙伴受限:

- <span id="page-43-0"></span>该合作伙伴下的所有转售客户被受限无法消费。
- 如合作伙伴加入伙伴服务中心,其名下经销商会被受限无法消费,经销商的 转售子客户也会被受限无法消费。
- 合作伙伴冻结:
	- 转售客户被冻结,且冻结其所有的包周期/按需资源。
	- 无法拓展转售客户(线上、线下)。
	- 无法与转售客户解除关联关系。
	- 无法解冻客户资源,仅可解冻客户账号。
	- 若已加入伙伴服务中心,无法拓展经销商。
	- 若已加入伙伴服务中心,其名下经销商也被冻结,被冻结后:
		- 无法拓展转售客户(线上、线下)。
		- 无法与转售客户解除关联关系。
		- 无法解冻客户资源,仅可解冻客户账号。
		- 其转售子客户也将被冻结所有的包周期/按需资源

#### **3.8.15** 什么是组合交易单?

组合交易订单: 多个云服务实例一同交易生成组合交易订单。"一同交易"包括多个 云服务组合购买、批量续费、批量变更、批量退订、批量按需转包年包月等场景。组 合交易订单下的各个实例必须一同支付或取消,支付完成后,各个云服务后续可单独 进行交易。

组合交易订单展示组合名称、组合类型,以及其下各个订单的详情信息。

组合交易订单的组合类型有以下三种场景:

● 服务组合开通:多个云服务组合开通,保证业务顺利开通及使用。 示例:

订购包年包月弹性云服务器时,配置选择弹性云服务器(云主机+镜像+系统盘+数 据盘)、共享盘、虚拟私有云(弹性公网IP+带宽)等,下单后生成一条组合交易 订单。组合交易订单下有3个云服务实例,需共同支付,支付完成后独立开通,各 个云服务后续可单独进行续费/变更/退订等交易。

实例1:弹性云服务器【云主机+镜像+系统盘+数据盘】

- 实例2:云硬盘【共享盘】
- 实例3: 虚拟私有云【弹性公网IP+带宽】
- 批量操作:批量续费、批量退订、批量变更、批量按需转包年包月等操作生成组 合交易订单。
- 组合购:促销活动(如618、双11)组合购买多个云服务实例生成组合交易订 单。

#### **3.8.16** 什么是子资源**?**

子资源是指有关联的几个资源中,处于从属位置的资源。比如ECS主机和EVS系统盘, EVS系统盘处于从属位置,EVS系统盘是ECS主机的子资源。

#### <span id="page-44-0"></span>**3.8.17** 如何查询财务托管模式企业子账号解绑当月账期的消费数 据?

前提条件:

- 伙伴的顾问销售子客户账号同时是财务托管模式企业子账号
- 该企业子账号与伙伴解除关联关系,但其对应的企业主账号与伙伴仍存在关联关 系

消费数据呈现:

- 解除关联关系当月账期的消费汇总数据仅体现财务托管模式企业子账号
- 解除关联关系当月账期的消费明细数据会分别体现财务托管模式企业子账号和企 业主账号(解绑前的消费数据体现财务托管模式企业子账号,解绑后的消费数据 体现企业主账号)。
- 步骤**1** 使用合作伙伴账号登录[华为云](https://www.huaweicloud.com/intl/zh-cn/)。
- **步骤2** 单击页面右上角账号下拉框中的"伙伴中心",进入伙伴中心。
- 步骤**3** 在顶部导航栏中选择"销售 > 客户业务 > 客户消费"。
- 步骤**4** 选择"消费汇总"页签。

举例,若财务托管模式企业子账号于2024年3月14日15:25:30解除关联关系完成,则 2024年3月的消费汇总数据中的客户名称、账号名展示为财务托管模式企业子的客户名 称、账号名。

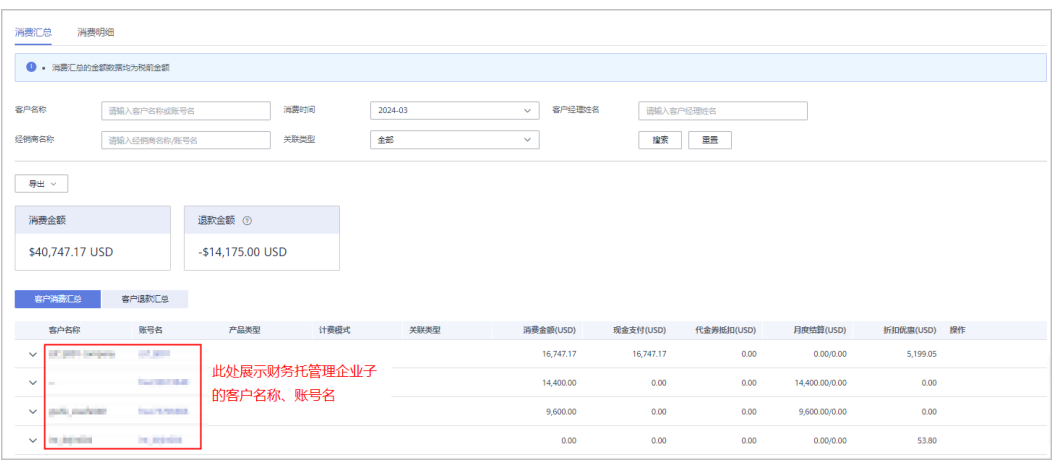

步骤**5** 选择"消费明细"页签。

举例,若财务托管模式企业子账号于2024年3月14日15:25:30解除关联关系完成,则交 易时间处于2024年3月1日00:00:00至2024年3月14日15:25:30的消费明细数据,客户 名称/账号名展示为企业子账号的名称/账号名;交易时间处于2024年3月14日15:25:31 至2024年3月31日23:59:59的消费明细数据,客户名称/账号名展示为企业主账号的名 称/账号名。

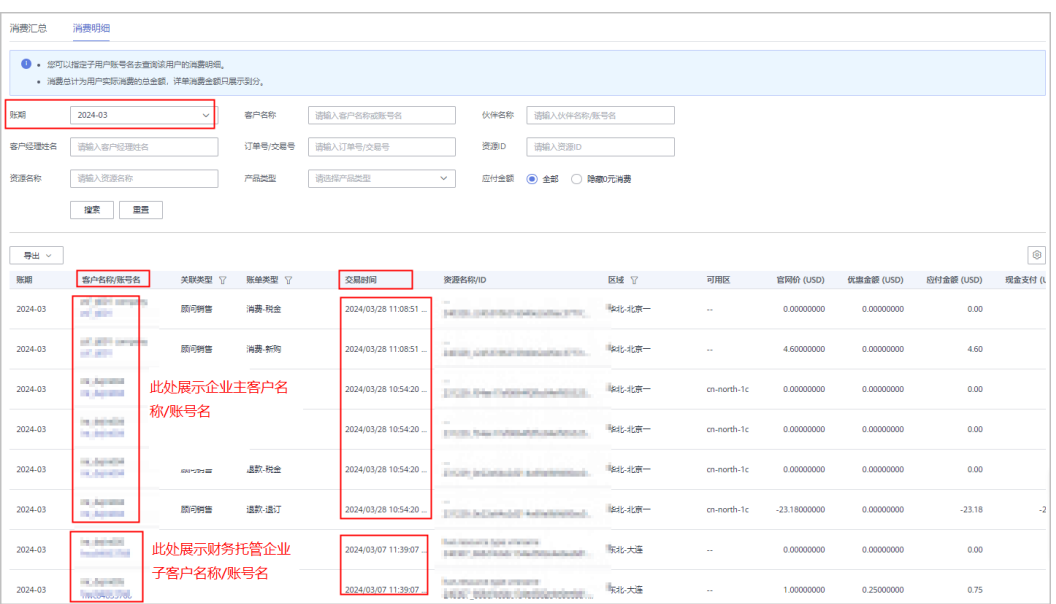

**----**结束

# 经销商F

# <span id="page-46-0"></span>**4.1** 在哪能看到邀请信息?

线上被邀请的客户可以在邮箱(合作伙伴录入信息的邮箱)中查看邀请信息。

线下被邀请的客户通过伙伴线下发送方式获取邀请信息。

申请关联的具体操作请参见[如何申请关联合作伙伴。](https://support.huaweicloud.com/intl/zh-cn/usermanual-bpconsole/zh-cn_topic_0045531772.html)

## **4.2** 伙伴授予折扣的适用范围**?**

- 1. 伙伴授权折扣适用的产品清单可在伙伴中心"销售管理 > 产品折扣与激励策略" 页面查看。
- 2. 伙伴授予折扣适用的计费模式为包年包月(包一年及以上除外),按需套餐包 (包一年及以上除外)和按需。
- 3. 伙伴授权折扣不适用于:国际云联盟节点、竞价实例。
- 4. 伙伴授予折扣目前适用于标准产品和优惠产品,针对这两类产品伙伴可授予的折 扣范围不同。
	- 标准产品:指华为云网站 (**<https://www.huaweicloud.com/intl/zh-cn/>**) 所列的按需实例(产品)的按需/包月/ 1年期预留实例(产品)、普通1年包 周期产品。
	- 优惠产品:指华为云网站(**<https://www.huaweicloud.com/intl/zh-cn/>**) 所列的各类促销实例(产品)、竞价实例、3年期预留实例(产品)、云专 线。

不适用伙伴授予折扣的产品如下:

- 竞价实例
- 云商店产品

详细的适用产品清单可在伙伴中心"销售管理 > 产品折扣与激励策略"页面查 看。

- 5. 合作伙伴折扣和商务优惠(特价合同折扣)、促销折扣不能同时使用。
- 6. 合作伙伴折扣与代金券能否同时使用取决于代金券的使用限制。

说明

具体折扣范围以华为发布的政策为准,可以联系生态经理咨询。

# <span id="page-47-0"></span>**4.3** 客户如何查看已关联的合作伙伴?

客户可以单击[这里查](https://account-intl.huaweicloud.com/usercenter/?locale=zh-cn#/accountindex/tomyPartner)看您关联的合作伙伴。或者登录华为云,进入账号中心,选择 "我的合作伙伴",查看已关联的合作伙伴。

## **4.4** 客户申请后台关联合作伙伴后,多久会收到通知?

客户关联合作伙伴成功后,系统会发送邮件通知客户。具体通知时间,以收到邮件通 知为准。

## 4.5 子客户购买华为云产品及服务,需要经过合作伙伴吗?还 是可以直接在华为云官网下单?

子客户购买华为云产品及服务,统一在华为云官网下单购买。

## **4.6** 合作伙伴邀请链接的时效是多久?

合作伙伴发送的线上邀请邮件,可以在邮件中查看到相应的时效提示;合作伙伴线下 发送的邀请链接或二维码,不会失效。

## **4.7** 客户怎么查看合作伙伴设置的折扣?

客户可以在支付时直接选择伙伴折扣,或者在费用中心的"优惠与折扣 > 商务授权折 扣"中查看伙伴折扣。

## **4.8** 客户无法关联合作伙伴?

客户无法关联合作伙伴时,需要联系客服,提交工单,申请关联合作伙伴。

## **4.9** 客户如何解除与伙伴的关联关系?

客户需要解除与伙伴的关联关系时,需要联系客服,提交工单。在解除关联关系的过 程中需要得到伙伴的同意后华为云才会实施解除。

## **4.10** 顾问销售类子客户如何使用伙伴授予折扣?

顾问销售类客户在支付订单时,根据界面提示,选择"伙伴授予折扣"完成支付操作 (客户需要进入订单支付界面或在费用中心的"优惠与折扣 > 商务授权折扣"中查看 伙伴折扣)。

## <span id="page-48-0"></span>**4.11** 伙伴为转售子客户设置预算为 **0**,那么子客户是否能够 购买按需产品?是否会产生欠费?

该子客户可以购买按需产品,使用后产生的伙伴账单最终由合作伙伴支付。转售子客 户不存在欠费。

## **4.12** 客户如何更换关联的合作伙伴?

客户单击<mark>这里</mark>进入"我的合作伙伴"页面,在该页面单击"解除关联",先申请与原 有的合作伙伴解除关联,再参见<mark>这里</mark>通过伙伴线上邀请的方式关联新的合作伙伴。

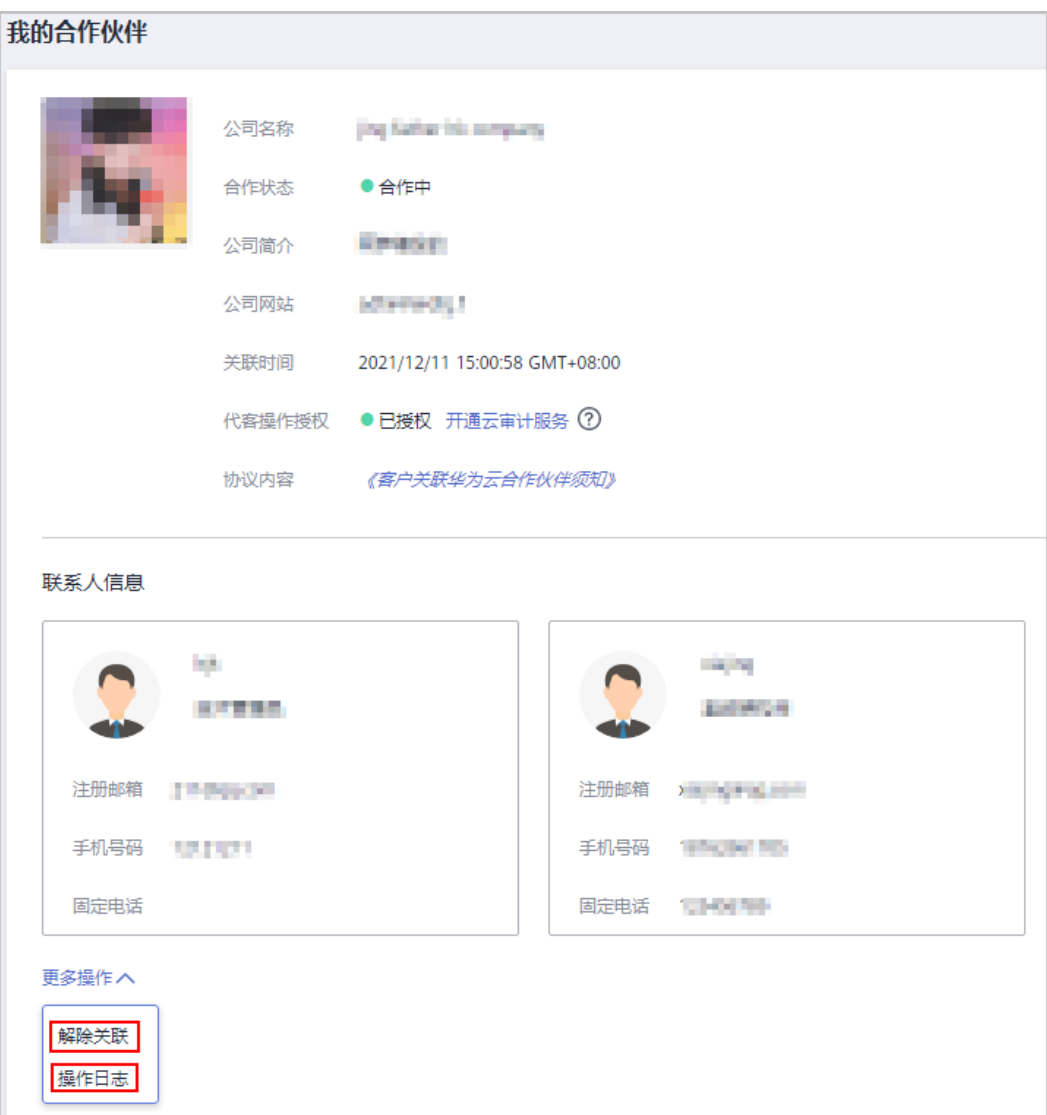

如果客户通过线下邀请的方式关联新的合作伙伴时,系统提示无法进行关联,请联系 您希望关联的合作伙伴,根据合作伙伴的指导重新关联。

# <span id="page-49-0"></span>**4.13** 我的代金券为什么不见了?

自2021年1月1日起(注册国家/地区为亚太地区的解决方案提供商自2021年4月1日 起),代金券调整为在伙伴账单出账时统一抵扣,您名下的所有代金券均会切换为伙 伴的代金券,由伙伴统一使用。

如需了解详细信息,请咨询您的合作伙伴。

# 5<br>5 云经销商伙伴

# <span id="page-50-0"></span>**5.1** 如何管理 **WHT** 凭证

WHT平台旨在通过系统记录、管理您提供的WHT凭证信息。当您履行完WHT代扣职 责并获取主管税局签发的WHT凭证后,可通过该平台提交WHT凭证相关信息及上传 WHT凭证,并可查看后续华为对您提供的WHT凭证的处理状态。

# **6** 云商店伙伴

# <span id="page-51-0"></span>**6.1** 如何加入云商店计划?

服务商判断是否符合华为云官网发布的服务商入驻云商店基本条件,如果符合,可以 在官网自助申请。

## **6.2** 服务商入驻华为云云商店有哪些权益?

服务商入驻华为云云商店可以享受到技术支持、培训支持、线上线下营销支持等权 益。服务商基于华为云云商店,可以借助华为全球化的销售和服务能力,扩宽商品的 销售通路,提升服务体验,从而更好的服务于最终客户,并获得更多的商业收益。

# **6.3** 服务商是否可以申请测试代金券?

可以。服务商可以向当地华为云生态经理提交申请。

# **6.4** 服务商给华为开票有什么要求?

以下注册国的云商店合作伙伴,请在开具发票时填写华为税号。其他注册国的云商店 合作伙伴,华为税号无需填写。如果华为签约主体和华为税号填写错误,可能导致你 的发票被驳回。

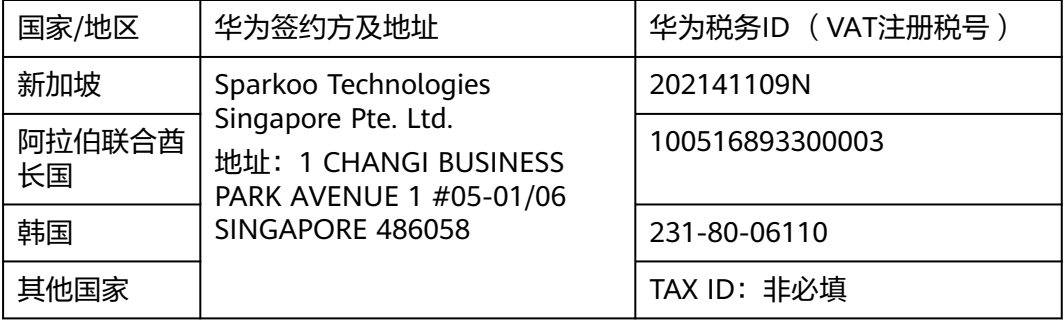

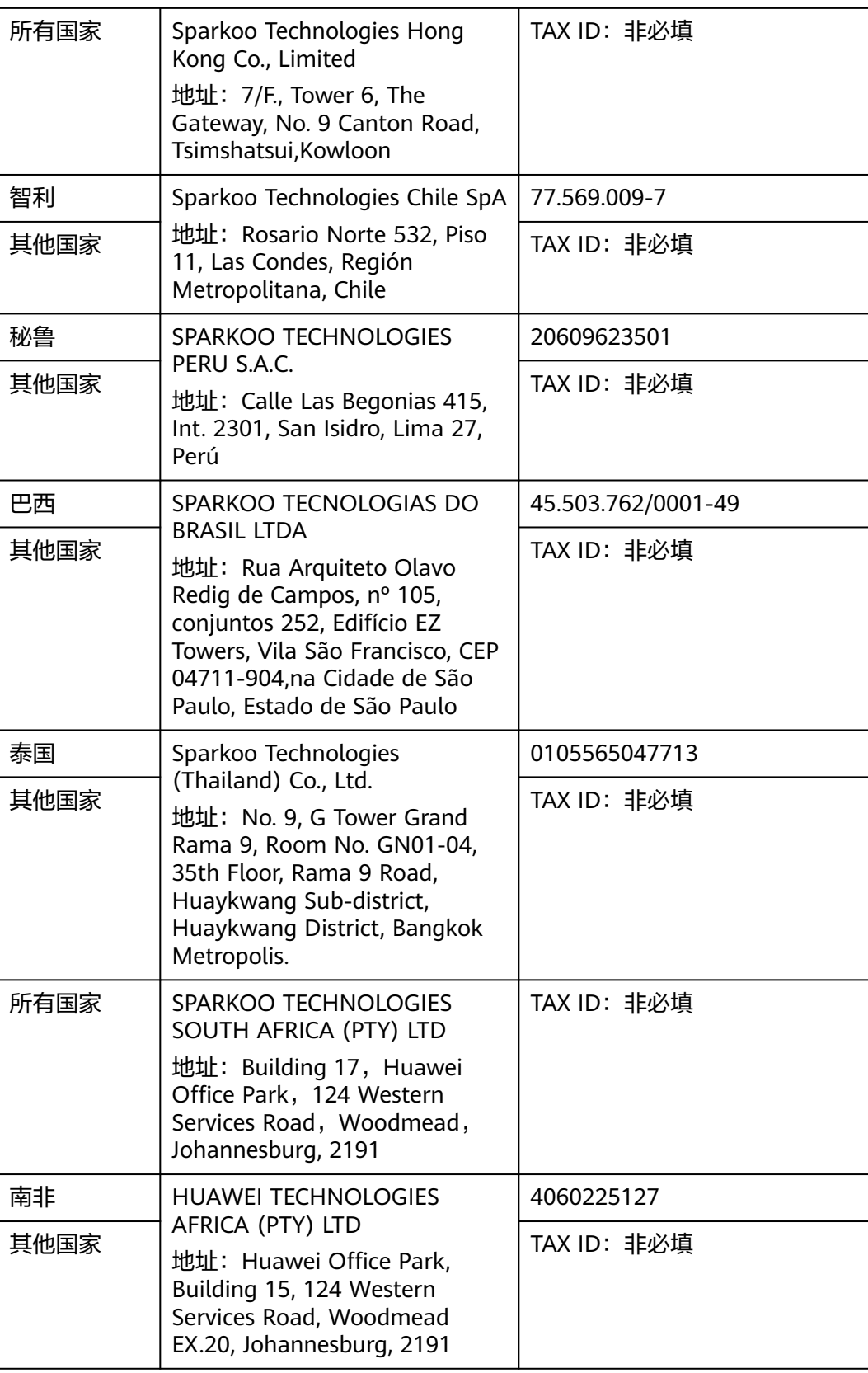

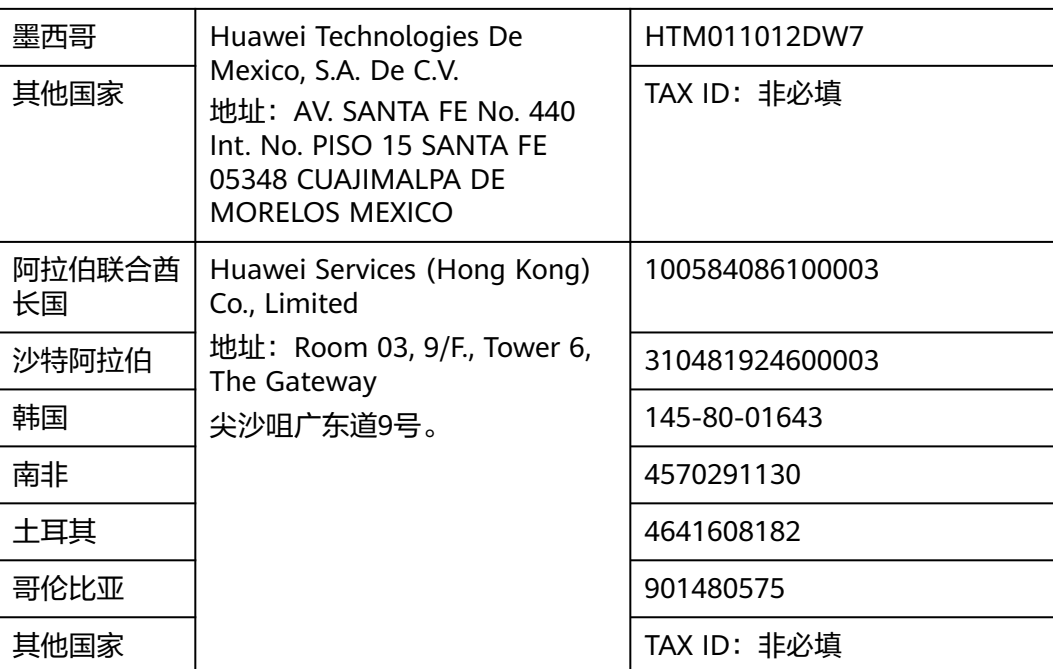

# **7** 运营商伙伴

## <span id="page-54-0"></span>**7.1** 除了华为云 **HCPN** 标准认证协议外,运营商伙伴是否有 单独的协议要求?

是的,除了华为云HCPN标准认证协议外,对每一个运营商合作伙伴要求签订单独的合 作协议,运营商伙伴计划中的年度激励权益将在该单独签订的合作协议中进行约定。 具体的协议模板将由本地华为云生态经理在沟通过程中提供。

# **7.2 HCPN** 如何帮助运营商合作伙伴成功?

华为云设计了完整的运营商合作伙伴支持计划,将按照HCPN约定,从Marketing、销 售、服务支持、技术支持等角度对运营商进行完整支持,以帮助运营商伙伴顺利按照 合作框架设计开展业务、达成业务目标。

# **7.3** 运营商伙伴在使用华为云时,华为云可以提供哪些支持?

HCPN鼓励运营商合作伙伴将自有业务上华为云。在上云迁移过程中,华为云或者合作 伙伴将提供贴身的咨询服务,以帮助运营商伙伴更顺利地实施基于华为云的运营商业 务系统。

# **8** 商业信息认证

# <span id="page-55-0"></span>**8.1** 合作伙伴的账号注册国家**/**地区与伙伴公司法人实体注册 国家**/**地区之间什么关系?可以不一样吗?

原则上要求保持一致。即比如在中国香港注册法人的公司,账号注册地要选择中国香 港。这个注册地,影响后面的计税、银行信息等关键信息,如果不一致,会导致出 错。

## **8.2** 对于来自非英文语种国家**/**地区的伙伴,商业信息认证时 公司名称应该如何填写,能否使用本国语种?

商业信息认证填写公司信息时,当前支持填写英文名与中文名的公司名称,不支持其 他语种。注意,填写中文名的公司名称时,银行账户要使用英文名,后续才能按美元 结算激励。

# **8.3** 是否所有解决方案提供商都要做商业信息认证?

是的,所有解决方案提供商都需要做商业信息认证。

# **8.4** 经销商认证和商业信息认证有什么区别?

华为云伙伴的认证分两类,一个是经销商资质认证,一个是"商业信息认证",商业 信息认证伙伴主要是提供付款的银行信息、开票税务信息等内容,两者认证的内容并 不相同。两者都完成,才可以申请激励。两类认证可以一起提交申请,也可以分别提 交。

# **8.5** 在华为云伙伴中心做商业信息认证时的税率怎么选择?

根据合作伙伴所在国税法选择相应的税率,即华为云向伙伴支付激励时,伙伴向华为 云开服务发票涉及的增值税(VAT)税率。华为云业绩激励初始数据是不含税的,选 择正确的税率后,结算时会将不含税的激励数据加上相应税金支付给伙伴。

# <span id="page-56-0"></span>**8.6** 在商业信息认证时,正确提交了银行信息,却提示认证失 败? 怎么处理?

如果伙伴所提供的银行信息不在当前版本支持的银行所在国家范围,认证就会失败。 此时合作伙伴可以咨询华为云客服或生态经理,联系运营支撑人员通过线下处理方式 解决(需要合作伙伴配合提供一份银行信息函)。

## **8.7** 银行信息填写错了或者账号变了怎么办?

合作伙伴要为银行信息填写准确性负责,如填写错误,可能导致支付失败。银行信息 填写错误或变更了,伙伴需要修改成正确的信息并重新提交,系统完成更新后可以继 续支付。

## **8.8** 为什么认证时要填写关联信息调查表?如何填写?

关联信息调查是华为公司对合作伙伴及供应商的管理要求,合作伙伴根据问卷内容如 实填写即可。

## **8.9** 为什么我司的商业信息认证迟迟没有完成?一直显示在处 理中?

出现这种情况,往往是因为合作伙伴曾经与华为在采购领域内有过合作,被认证为供 应商,在华为ERP系统里有供应商信息,且与合作伙伴本次在CBC提交的商业认证信息 不同,需要华为公司的采购人员负责手工在ERP系统添加相关信息,添加后才能通过认 证。采购人员在ERP系统添加信息,需要内部审批,处理时间1-2周。

## **8.10** 解决方案提供商是否可以更改注册国家?

原则上注册国家不可更改,特殊情形下说明具体原因后可以提工单处理。如果伙伴的 账号没有进行任何认证和消费,建议直接注销账号重新注册,因更改注册国涉及后台 数据库和多个系统变更,非特殊情况不建议申请更改。

# **9** 合作伙伴培训认证

## <span id="page-57-0"></span>**9.1** 合作伙伴分角色的培训课程中为什么有的课程学习不了? 该如何处理?

有些课程是伙伴专属课程,只有华为云内部和合作伙伴才可以学习。

对伙伴账号的自动识别能力正在规划实现中,当前请通过以下方式申请课程学习权 限:

发邮件给本地生态经理(若无本地生态经理邮箱,可发送到 zhaocaina@huawei.com)

邮件主题:华为云伙伴专属课程权限申请

邮件内容:伙伴所属区域+伙伴名称+华为云官网国际站账号名

## **9.2** 伙伴计划中要求的专业鉴定与伙伴分角色培训课程有什么 关系?

Huawei Cloud Business Professional、Huawei Cloud Technical Professional、 Huawei Cloud Professional Service三个分角色培训系列课程内容分别对应三个专业鉴 定内容。

另外一个Huawei Cloud TCO and Cloud Economics专业鉴定内容仅是一门课程,并且 已包含在Huawei Cloud Business Professional、Huawei Cloud Technical Professional课程中,没有设计单独的培训系列,但鉴定考试需要单独考核。

# **9.3** 伙伴计划中要求的专业鉴定考试在哪里?

Huawei Cloud Business Professional、Huawei Cloud Technical Professional、 Huawei Cloud Professional Service三个专业鉴定考试,分别在其对应的分角色的培训 系列课程的最后,满分100分,80分通过,通过对应的考试即表示通过该专业鉴定。

Huawei Cloud TCO and Cloud Economics课程包含在Huawei Cloud Business Professional、Huawei Cloud Technical Professional培训系列课程中,课程的最后一 章节即为鉴定考试,考试通过即鉴定通过。

## <span id="page-58-0"></span>**9.4** 职业认证之前必须先通过专业鉴定吗?

不需要,二者没有要求先后关系,一般建议先通过专业鉴定。

## **9.5** 职业认证有认证的先后关系要求吗?

没有,但是考虑到难度从低到高,一般建议先从Huawei Cloud Certified-Associate往 上认证。

## **9.6** 如何参加华为云职业认证?

华为云职业认证委托第三方考试机构提供线下认证考试,考生可通过以下三种方式预 约考试:

- 网站预约:考生访问 Pearson VUE 网站预约考试,请点击"通过 **[Pearson VUE](http://support.huawei.com/learning/en/newindex.html)** [网站预约"](http://support.huawei.com/learning/en/newindex.html)。
- 客户服务中心预约: 考生联系 Pearson VUE 客户服务中心预约考试,请点击"[通](https://home.pearsonvue.com/huawei/contact) 过 **Pearson VUE** [客户服务中心预约](https://home.pearsonvue.com/huawei/contact)"。
- 考试中心预约: 考生前往就近的考试中心预约考试,请点击"**查找考试中心预** [约](https://www.pearsonvue.com.cn/Clients/huawei.aspx)"。

## **9.7** 职业认证考试收费吗?

华为与职业认证考试收费标准为每人200USD,如果贵公司加入华为云HCPN合作伙伴 网络,可以获得相应级别约定数量的考试代金券,抵消考试费用。

## **9.8** 如何获取考试代金券?

如已加入华为云HCPN合作伙伴体系,可以咨询华为云当地生态经理。

# **10** 伙伴权益申请

## <span id="page-59-0"></span>**10.1** 考试券

### **10.1.1** 如何查看已发放考试券?

- HCIX: 用券人员使用Uniportal账号登录华为人才在线平台"<mark>我的券包</mark>"中,可查 看已发放的HCIX考试券及使用方式。
- HCCDX:成功申请并发放考试券的员工使用个人华为账号登录【华为云控制台-费 用中心-优惠折扣-优惠券】查看已获取的考试券及适用范围。

#### **10.1.2** 考试券已经审核通过为什么券还没有到账?

考试券申请审核通过后,由华为运营人员在后台进行发放,发放成功后,考试券状态 才会变更为【权益已发放】状态。

# **10.2** 合作伙伴市场发展基金(**MDF**)

#### **10.2.1 MDF** 额度有多少?

最高额度参考:

- 分销计划:\$50,000;
- 解决方案提供商计划:标准级:\$5,000;优选级\$15,000;领先级\$30,000;核心 级\$50,000;

具体以华为云官网发布的伙伴权益为准。

## **10.2.2** 能不能先开展活动后审批?

不能。先审批后执行,严格验收活动。MDF管理责任人对MDF使用进行管理,并监控 活动的开展。合作伙伴提交使用申请,建议至少在活动前10个工作日提交。未经事前 审批、未按照验收要求进行申付的MDF活动一律不予支付或核销。如活动时间、地 点、对象、形式等关键信息发生变化,需在活动发生前重新提交活动申请。

使用申请需列清费用项,实际核销金额不得超过使用申请预算,超出部分由合作伙伴 自行承担。

### <span id="page-60-0"></span>**10.2.3** 哪些活动可以使用 **MDF**?

华为云合作伙伴申请使用MDF举办营销活动,需按MDF活动类型进行规划,不属于 MDF适用活动类型定义及要求的营销活动不可以申请MDF。

华为云合作伙伴的MDF必须100%用于面向其客户或伙伴的活动,活动费用保证真实合 理。特殊情况需突破标准的,需在使用申请和兑现材料中说明超标原因。

#### **a. MDF**覆盖活动类型:

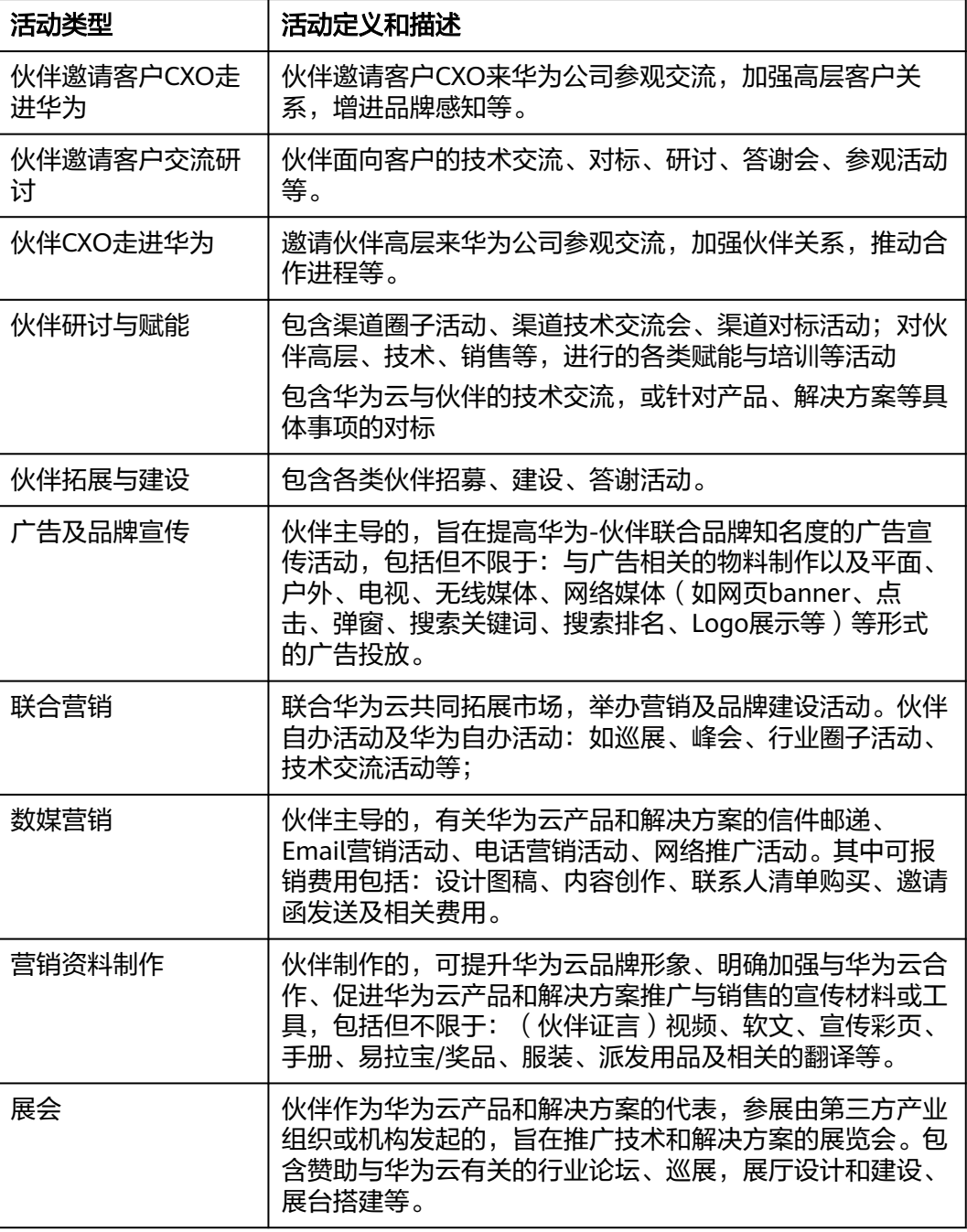

<span id="page-61-0"></span>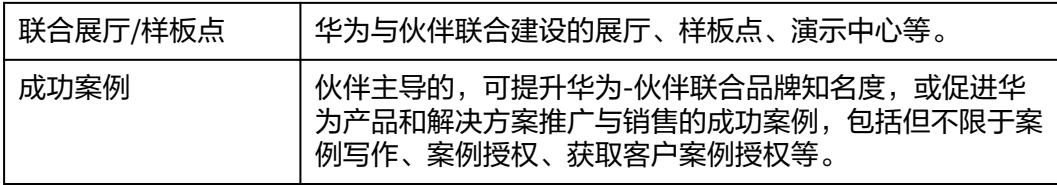

## **10.2.4 MDF** 申报材料需要哪些?

申报材料: MDF申报须严格按照验收要求提供证明及总结材料, 进行规范化管理及闭 环。

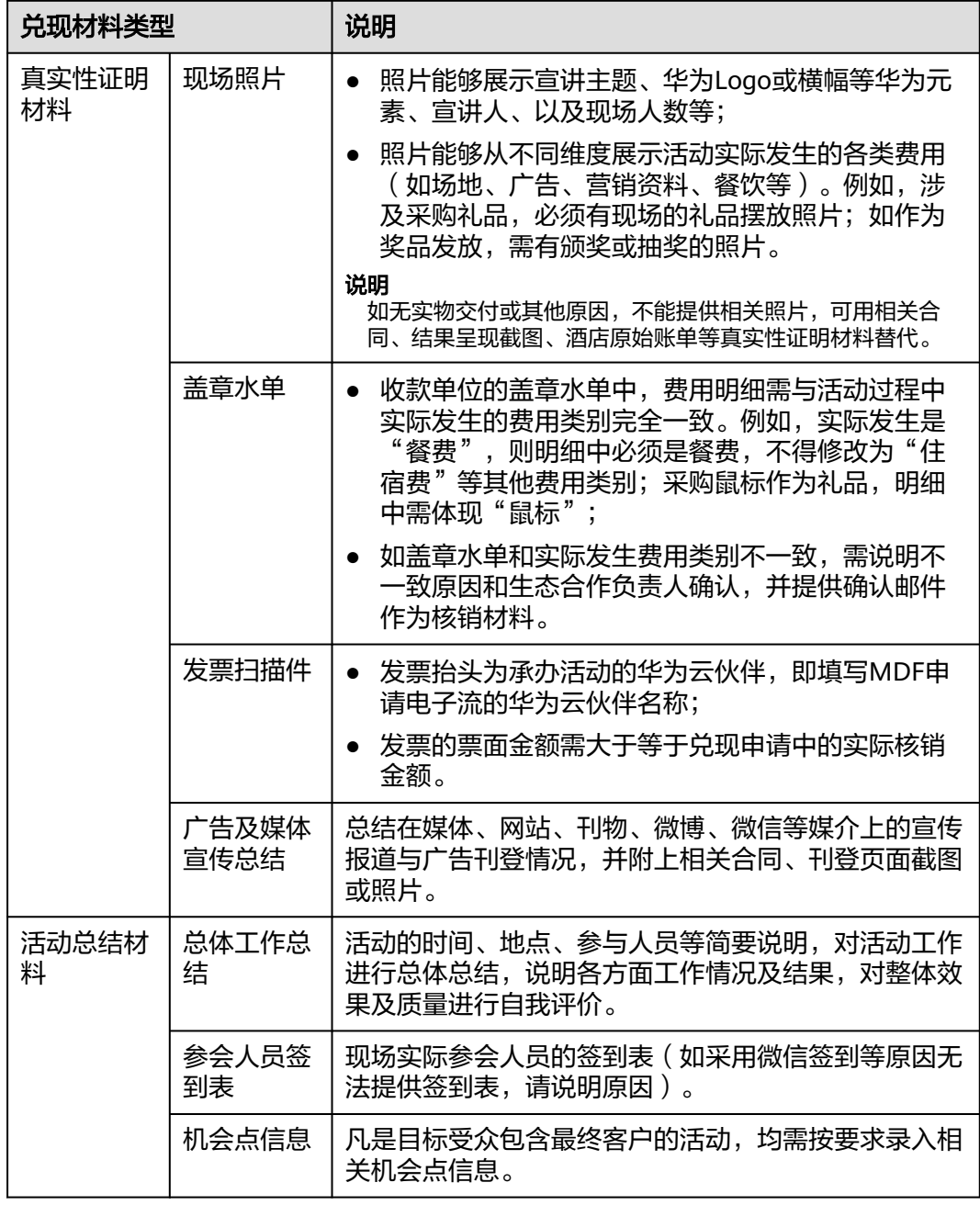

<span id="page-62-0"></span>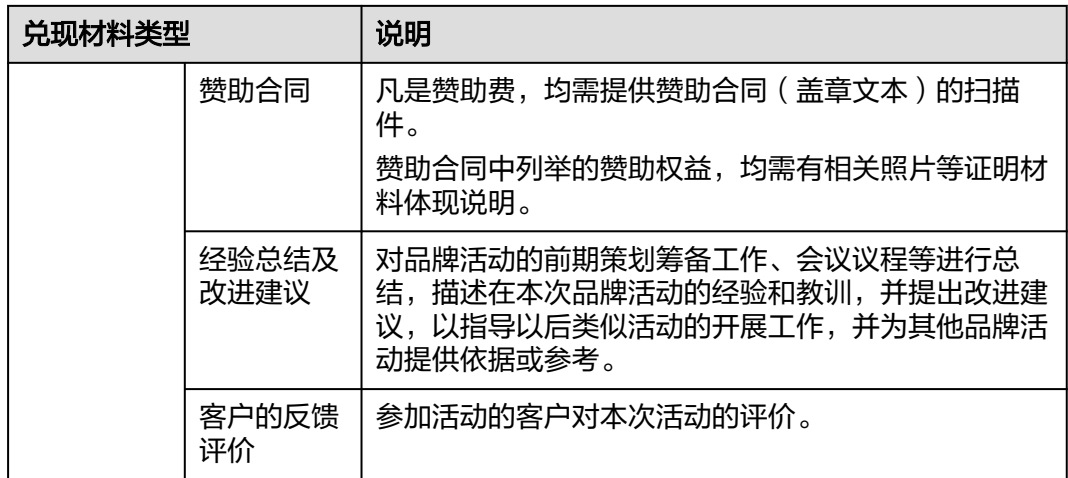

## **10.2.5 MDF** 报销的类别有哪些?

使用MDF开展的营销活动费用必须严格遵守国家法律法规,如有任何违反,华为云伙 伴及相关人员需承担相应的法律责任。

● MDF可报销的费用类别:

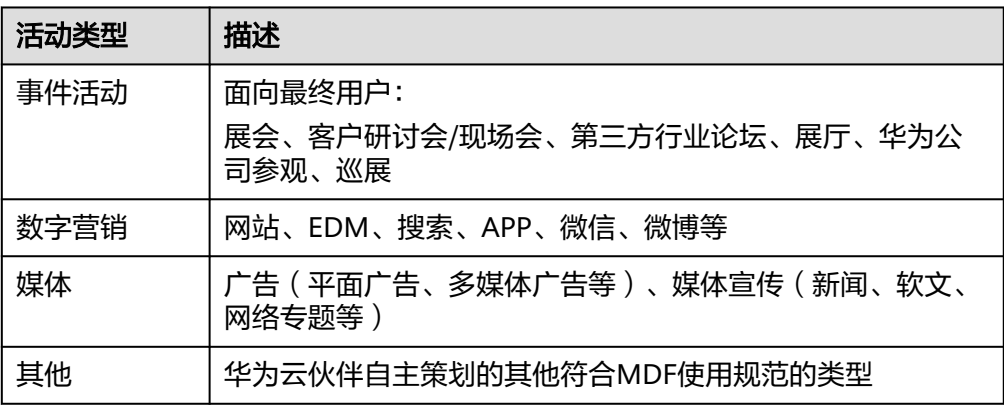

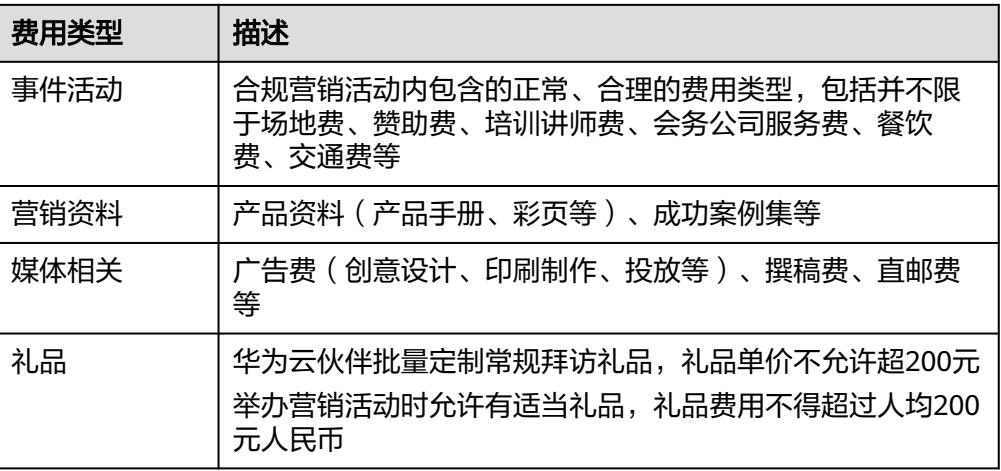

- <span id="page-63-0"></span>● MDF不可报销的费用类别:
	- 礼品要求:
		- 强调营销、宣传属性, 定制或购买日常客户拜访礼品, 与具体活动无关 的礼品采购, MDF不予核销。
		- MDF核销礼品不得定向赠与,不得授予华为、伙伴会务工作人员,未发 放部分不得核销。
		- 严禁用于购买大额礼品,大额礼品价值标准依据区域自行制订和管理。
	- 购买华为政企产品、华为云产品和服务。
	- 华为券:华为相关认证的培训券和考试券(含HCIE、HCIP、HCIA等)、测试 券、代金券等
	- 华为大型活动门票:如生态大会、全联接大会等
	- 娱乐费用:歌舞厅、卡拉OK、夜总会、文艺演出、演唱会、剧目、健身、俱 乐部、景区门票、导游费、洗浴、足浴、美容美发等
	- 代金卡/券:各种消费卡、购物卡、交通卡、话费充值卡
	- 第三方协会会员费/客户邀请费用:加入盈利的第三方协会而收取的会员费 用;第三方协会或组织客户邀请费用
	- 私人性质:包括但不限于:私人学费、装饰装潢、婴儿/孕妇/儿童用品、玩 具、个人服饰、 金银首饰、化妆品、皮带、手表、保健品、药品、体育用品 (器材)、汽油费、学车、装饰装潢等
	- 其他:设备类资产(如直播用手机、电视),销售管理软件、淘宝店铺

#### **10.2.6 MDF** 使用过程中有哪些重要规范点?

- 1. 严格按照"事前计划-事中监控-事后总结"的要求进行闭环和规范化管理。
- 2. 与具体活动无关的礼品采购不得使用MDF。
- 3. 合作伙伴同一营销活动不得拆单,不得在多个伙伴计划中重复享受激励,不得虚 报费用。一旦违规,华为将取消该伙伴当年度申请MDF资格,并予以处罚。

注:拆单是指将一项大额活动费用拆分成两张或以上发票开具,然后分次提交报销单 或者分别由不同员工提交报销单,从而绕开系统强制要求提交权签人审批的行为,场 景包括但不限于:

- 同一时间、事项及目的产生的费用分次报销。
- 同一时间、事项及目的产生的费用分多人报销。
- 同一活动,按发票时间段分次报销。
- 同一活动按费用类型分次报销。
- 其他认定为拆单的场景。

#### **10.2.7** 多场活动是否可以统一申请?

对于面向同一目标受众、同一活动类型,且在同一活动部门审批的系列活动,可统一 提交一份使用申请(最长跨度不能超过一个季度)。针对批量提交的多场活动的统一 申请,需在核销材料中说明每场活动的具体开始和结束日期,并分别附上对应的活动 执行证明材料。

#### <span id="page-64-0"></span>**10.2.8 MDF** 核销有效期多长?

自活动结束之日起,90天内须提交核销,否则华为云有权不予核销。不完整的核销最 多保留45天。一旦超期,需要将预算承担部门投资人或权签人审批的延期情况批复邮 件作为附件上交。

使用申请需列清费用项,实际核销金额不得超过使用申请预算,超出部分由合作伙伴 自行承担。

#### **10.2.9** 使用 **MDF** 的合规要求

合作伙伴需严格遵守业务所在地国家的适用法律、华为公司的反商业贿赂政策和要 求,不得将华为云授予的MDF激励用于任何非法目的,包括任何违反反商业贿赂法律 及其他适用法律的用途,例如为了帮助华为获取或保留商业机会的目的而以任何直接 或间接的方式向公职人员或其他人员行贿。

## **10.3** 专职人员激励(**FH**)

#### **10.3.1** 专职人员激励申请的门槛是什么?

- (1)已加入华为云解决方案提供商或分销计划(总经销商);
- (2)连续三个月月均业绩MRR≥15000USD;
- (3)季度内,每个FH补贴人员拓展的合格新客数量≥ 4;
- (4)更多申请详情请联系您的生态经理。

#### **10.3.2** 申报专职人员激励的专人条件是什么?

- (1)岗位要求:人员岗位类型包括BD专人、SA专人;
- (2)证书要求:必须通过华为云HCIA及以上认证。

#### **10.3.3** 专职人员需要维护哪些信息?

岗位、证书、入职时间。

#### **10.3.4** 如何维护专职人员信息?

伙伴成员登录伙伴中心绑定伙伴账号后,进行个人信息的维护。

详情可查[看伙伴成员](https://support.huaweicloud.com/intl/zh-cn/usermanual-bpconsole/prsp_0021.html)信息管理操作指导。

#### **10.3.5** 为什么有 **10** 个专人到达申报条件,但是我最终申报的人数只 有总人数的一半?

因为FH发文规定:实际可申请的FH补贴人员不超过伙伴投入的专职人员数量的一半。

#### **10.3.6** 激励确认是多久确认一次?

一个自然季度确认一次。

平台会在每个季度初生成伙伴的激励数据,并进行邮件提醒。

### <span id="page-65-0"></span>**10.3.7** 激励付款多久申请一次?

一个自然季度申请一次。

该季度的激励完成确认并审核通过,即可进行季度付款申请。

#### **10.3.8** 在岗时间是怎么获取的?

激励数据中的"在岗时间"根据伙伴专职人员维护的"入职时间"来判断;该季度内 在岗时间取整数月。(例如:在岗时间1月10日--3月20日,有效在岗时间1个月)。

## **10.3.9** 什么是月度补贴金额?

华为每月补贴给伙伴的华为云专职人员的金额,每季度发放一次。具体金额详情可咨 询您的生态经理。

# 11 伙伴组织管理

## <span id="page-66-0"></span>**11.1** 维护用券人员信息

若申请考试券时选择的用券人员姓名在人员列表中未搜索到,请用券人员维护姓名后 再进行权益申请。

#### 操作步骤

- 步骤**1** 使用用券人员账号登录[华为云](https://www.huaweicloud.com/intl/zh-cn/)。
- 步骤**2** 单击页面右上角账号下拉框中的"账号中心",进入账号中心。
- 步骤3 在左侧导航栏中选择"基本信息", 在华为云业务信息模块单击"修改信息"。

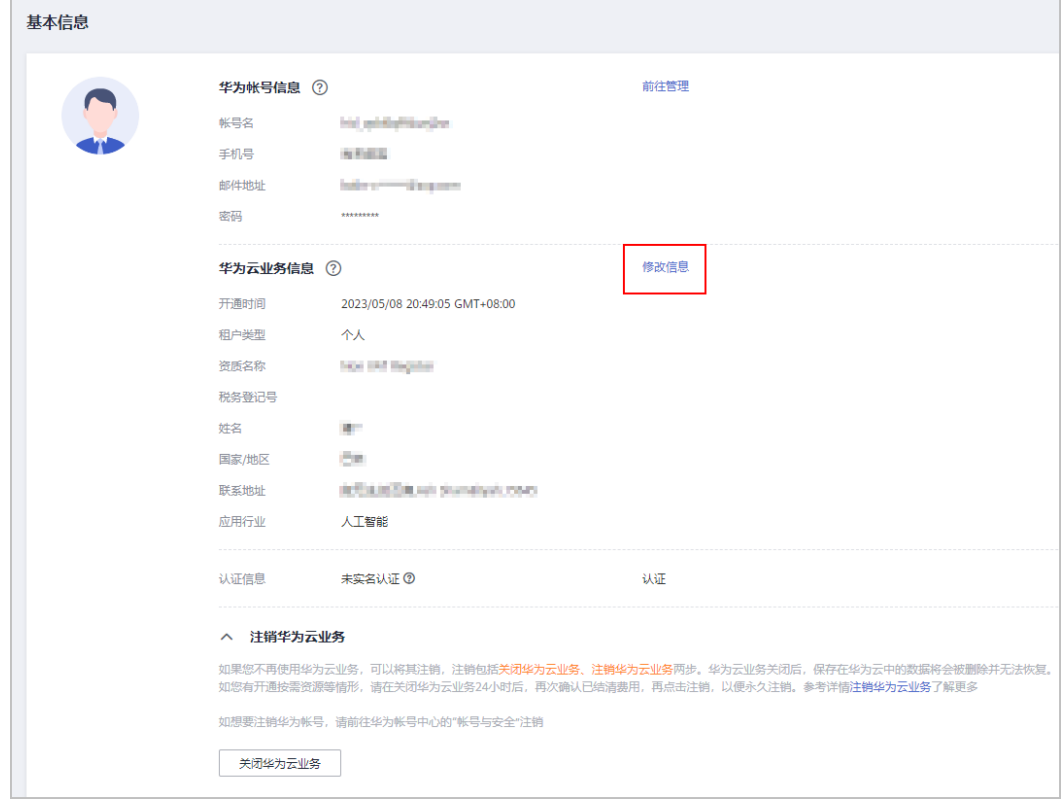

步骤**4** 在修改信息页面,对"姓名"进行填写后单击"确定"。

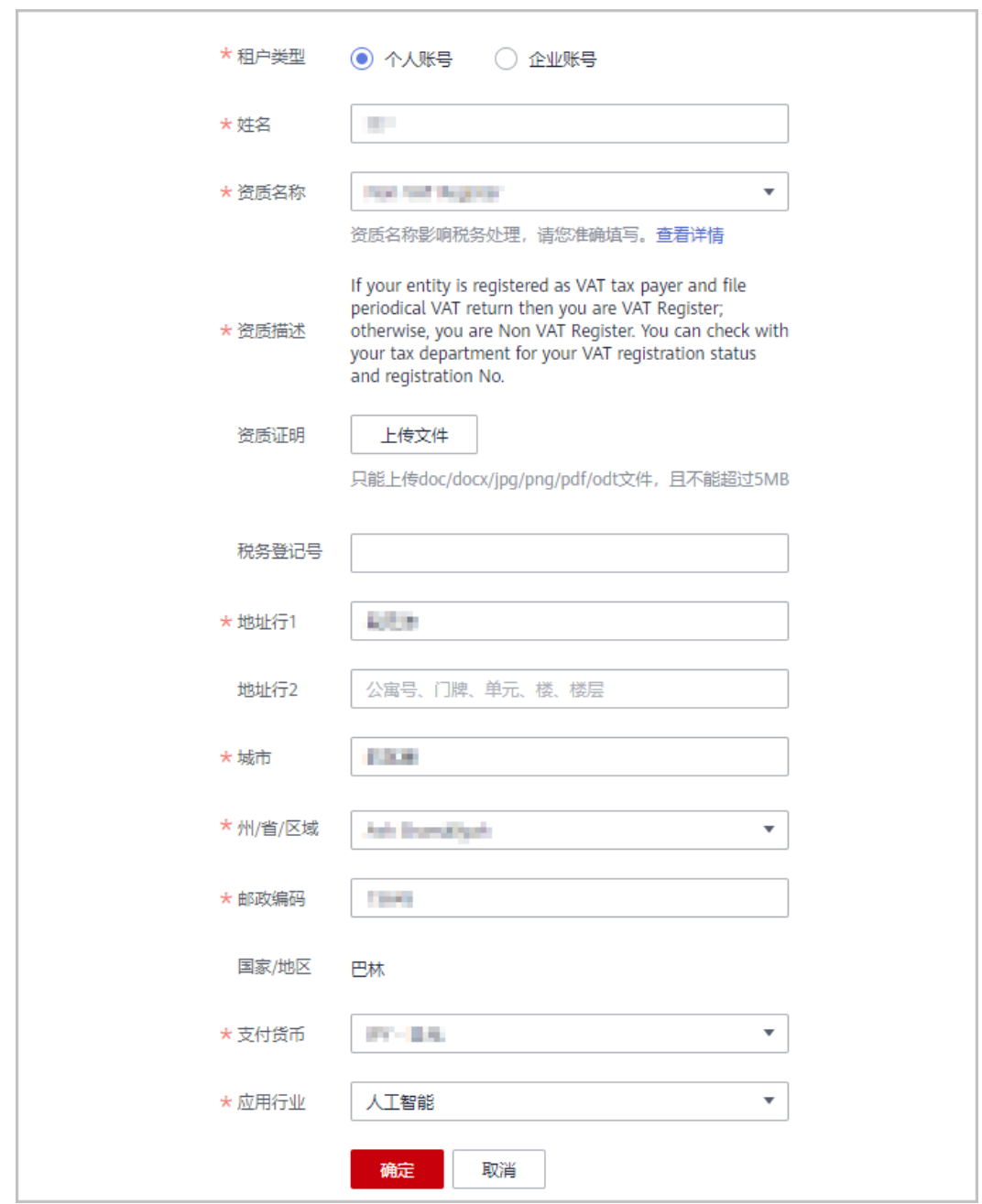

**----**结束

# 12 机会点

# <span id="page-68-0"></span>**12.1** 机会点共享

### **12.1.1** 共享机会点给华为有何激励?

通过与华为云信息协同、联合销售和联合服务,您将获得更多的商业机会、驱动收入 增加;

与华为云一起面向客户联合销售和联合服务,可以更好的理解客户需求,为客户提供 最优的解决方案,丰富客户合作;

当您达到HO场景要求后,更有机会通过伙伴中心获得华为云共享的机会点及其相关的 激励。

## **12.1.2** 如何获得华为共享的机会点?

当您通过加入PCE计划并在伙伴中心共享和定期更新机会点,且【伙伴发展路径】进入 "差异化"阶段,或进入"已认证"阶段且近12个月内有3个已经签单且完成交付的 PO,将有机会获得华为云共享的机会点/HO。

## **12.1.3** 如何确认提交的机会点是否有效?

提交的机会点信息符合如下场景则判定无效:

- 无明确的客户联系人和联系方式;
- 无明确的预算和项目时间;
- 无增量收入;
- "机会点描述"模糊未体现关键动作或者业务需求;

#### **12.1.4** 提交机会点前须知

合作伙伴共享.机会点/PO所涉及的客户个人信息是明确获得客户同意共享给华为云 的。

### <span id="page-69-0"></span>**12.1.5** 机会点重复处理原则?

PCE机会点重复处理原则:当多个PO或者HO出现重复时,仅允许一个PCE机会点通 过。

- 1. 多个PO重复:原则上以"机会点验证通过"的提交时间点为准;伙伴提交的机会 点状态为"机会点验证通过"后,不再接受其他伙伴提交的重复机会点。
- 2. PO和HO重复: HO以提交时间点为准, PO以 "机会点验证通过"的提交时间点 为准,按照时间点优先判定机会点来源。

BD是处理"机会点重复"的第一责任人。

#### **12.1.6** 机会点**/PO** 验证时效?

已提交并通过机会点审核和机会点验证,机会点验证符合PCE机会点重复和有效性处理 规则。机会点验证SLA为10个工作日,过期默认驳回。

## **12.1.7** 机会点**/PO** 验证通过后是否还可以更新?

在PO "机会点验证通过"后,该"机会点更新"生效。合作伙伴与华为云基于此机会 点进行信息协同、联合销售和服务。

#### **12.1.8** 机会点**/HO** 接收须知?

合作伙伴接收华为云共享的机会点SLA为 3个工作日,逾期默认拒绝,HO将回收。 "接收机会点"通过后,该"机会点更新"生效。允许合作伙伴与华为云基于此机会 点进行信息协同、联合销售和服务。

# **13** 合作伙伴品牌营销

# <span id="page-70-0"></span>**13.1** 伙伴能在名片上印华为云 **logo** 么?

不能。但通过认证的伙伴可以使用对应的HCPN徽标,使用时需遵循HCPN徽标VI规 范。

## **13.2** 关于评估第三方涉华为媒体宣传诉求的指导

为统一规范地评估来自合作伙伴、供应商、客户、行业组织等第三方(以下简称"第 三方")开展的,内容涉及华为公司的新闻稿发布、媒体采访、联合新闻发布会等媒 体宣传活动,公司相关部门将评估和审核第三方涉及华为公司的媒体宣传诉求。具体 流程参见《关于评估第三方涉华为媒体宣传诉求的指导》V03.00。

## **13.3** 如何合规的使用伙伴的案例做营销活动?

在营销活动中,一线和机关等部门都会遇上客户授权的相关问题,有时由于对授权的 各种细节拿捏不准,导致无法成功获得客户授权,或削弱了营销效果,甚至还影响客 户关系。本指导书的目的是从授权的关键要素上为相关同事提供指引,以更便捷、有 效地获得客户授权。具体参考《案例授权指导书》。

# **13.4** 伙伴是否可以用华为 **HCPN** 徽章蹭热点做营销推广?

品牌传播各个视觉展示露出的触点(包括但不限于广告、网站、社交媒体、等所有露 出公司LOGO的场景),需要保证华为云LOGO、HCPN徽章、产品传播名、公司字 体、广告板式、色调等资产元素按照公司已颁布的相关VI规范执行。具体信息请参考 《华为云品牌VI规范手册》。

伙伴活动投放物料以及品牌广告的投放物料中,涉及到户外广告(如:地铁广告、户 外大牌)、机场广告、Print广告及电视广告的物料,需提交至华为总部评审。